Západočeská univerzita v Plzni Fakulta aplikovaných věd Katedra informatiky a výpočetní techniky

# Diplomová práce

# Jednoduchý BCI na bázi ustálených evokovaných potenciálů (SSVEP)

Plzeň 2015 Bc. Václav Běle

## Prohlášení

Prohlašuji, že jsem diplomovou práci vypracoval samostatně a výhradně s použitím citovaných pramenů.<br>

V Plzni dne 24. června 2015

Bc. Václav Běle

Děkuji vedoucímu práce Ing. Pavlu Mautnerovi Ph.D. za odborné vedení, cenné rady a čas strávený při konzultacích během vypracování diplomové práce. Dále bych chtěl poděkovat Ing. Petru Brůhovi za organizování "
k měření. V neposlední řadě bych rád poděkoval své rodině a své přitelkyni "měřících dní" a zdravotní sestře Janě Šolcové za přípravu měřených osob za toleranci a neustálou podporu.

## Abstract

The target of this diploma thesis is studying methods, which are used for stimulation of man with light impulses and implementation of classifier, which can evaluate gained EEG records. At first there are theoretically described technologies and methods for stimulation of recorded persons. Then there are described another options of data proccesing. In the experiment there were for stimulation applied methods f-VEP and t-VEP. On the basis of these methods are all recorded data appraised and put to the percentage succes rate in the classification. In the final application there is performed classification of data from method f-VEP by Fast Fourier transform(fast Fouriers transformations – FFT) with or without using Welch's window. For method t-VEP there were recorded data assessed by framework EEGLAB, which can be easily connected to the MATLAB program.

Cílem této diplomové práce je prostudování metod, které se využívají pro stimulaci člověka světelnými impulzy a implementování klasifikátoru, který následně vyhodnotí získané EEG záznamy. Nejprve jsou teoreticky popsány technologie a metody pro stimulaci měřených osob. Dále jsou popsány různé možnosti zpracování dat. Pro stimulaci v tomto experimentu byly aplikovány metody f-VEP a t-VEP. Na základě těchto metod jsou vyhodnocena všechna naměřená data a vyčíslena jejich procentuální úspěšnost klasifikace. Ve výsledné aplikaci se provádí klasifikace dat z metody f-VEP pomocí Fast Fourier transform (rychlé Fourierovy transformace - FFT) s nebo bez využití Welchova okna. Pro metodu t-VEP byla neměřená data vyhodnocována pomocí frameworku EEGLAB, který lze snadno připojit do programu MATLAB.

# Obsah

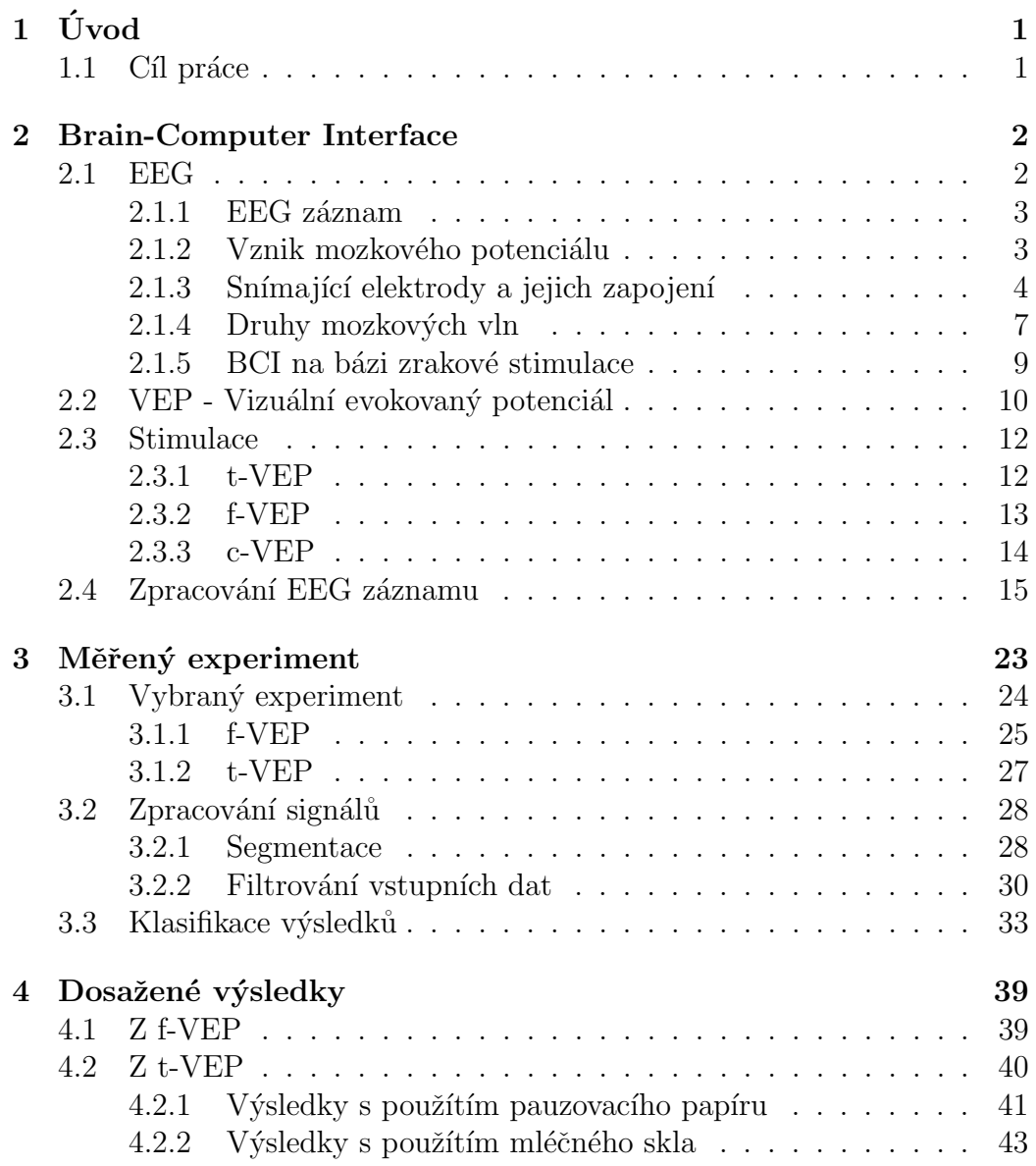

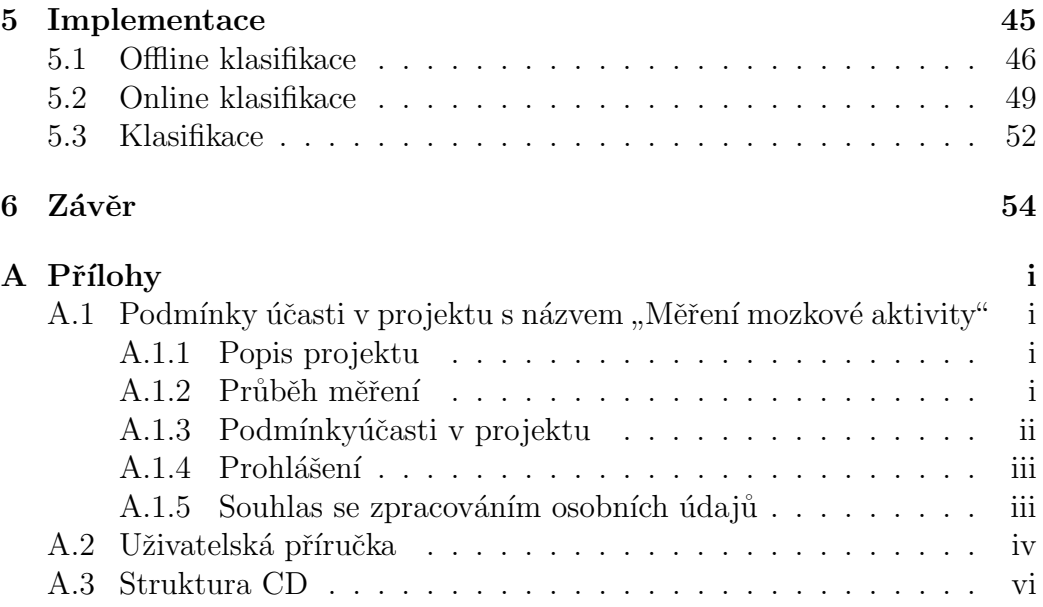

## $1$  Úvod

Ovládání počítače pomocí myši a klávesnice je pro většinu lidí naprosto běžná záležitost, ale jsou ve společnosti i takoví lidé, kteří nemohou z důvodu motorického postižení takto počítač nebo jiné stroje ovládat. Zejména se jedná o onemocnění míchy, kdy je pacient při plném vědomí, pouze se nedokáže hýbat.

Jednou z možností, jak těmto postiženým lidem umožnit ovládání různých elektronických zařízení, je využití vizuálních evokovaných potenciálů, které vznikají stimulací blikajícím světlem a postačí k tomu pouze pozornost pacienta a sledování pulzujících zdrojů světla.

## 1.1 Cíl práce

Cílem této práce je prozkoumat metody, kterými je možné člověka stimulovat pomocí světelných impulzů a vyhodnotit získaná data. Dále je cílem navrhnout a implementovat klasifikátor, který dokáže co nejpřesněji vyhodnocovat naměřené EEG záznamy, pořízené stimulováním pacientů a to jak v offline režimu, tedy z již naměřených dat uložených ve vstupích souborech, tak i v online režimu, tedy v reálném čase s připojenou měřenou osobou.

## 2 Brain-Computer Interface

Brain-Computer Interface (dále jen BCI) je komunikační systém mezi mozkem a strojem, jehož pomocí se ovládá počítač bez použití obvyklých výstupů mozku, jako jsou nervy a svaly.

Technologie pro snímání dat z lidského mozku se dělí do dvou hlavních tříd. U první z nich se senzory implantují přímo do mozku nebo jen na jeho povrch (invazivní systémy). U těchto metod je získání výsledků velmi časově náročné, protože senzory pokrývají jen velmi malou část mozku. Oproti tomu jsou signály zachyceny v nejvyšší možné kvalitě. Tento druh technologie vyžaduje chirurgický zákrok a pacient se vystavuje velmi vysokému riziku, v případě, že jeho tělo nepřijme implantáty v plné míře.

V případě druhé třídy technologií (neinvazivní systémy) se data snímají pomocí externích senzorů přes kůži na hlavě a lebku. V této třídě se nachází jedna z nejběžnější a nejrozšířenější technologií. Jedná se o EEG (Elektroencefalografie). Využívá se kvůli malé nákladovosti a snadné přenositelnosti. Velkou nevýhodou u tohoto systému je velmi omezená citlivost elektromagnetických vln a tak má nižší rozpoznávací schopnost než invazivní systém.

## 2.1 EEG

Vyšetření EEG používají lékaři při vyšetření, kdy se očekává jiná než normální činnost mozku (např. po úrazu, mozkové příhodě a meningitidě). EEG se také využívá při vyšetření epilepsie. Při měření EEG signálu se využívají elektrody, které jsou přímo na pokožce hlavy a měří velmi slabé elektrické potenciály (5 -  $100\mu$ V) vznikající aktivitou v mozku. Prostor mezi elektrodami a pokožkou hlavy se kvůli zvýšení vodivosti vyplňuje speciální vodivým gelem, který obsahuje chlorid sodný (NaCl) nebo chlorid draselný (KCl). Zatímco měření EEG mají velmi dobré časové rozložení se zpožděním v řádu desítek milisekund, tak prostorové rozlišení bývá často slabé v rozmezí 2-3 cm a horším.

#### 2.1.1 EEG záznam

Neurony v mozku mezi sebou komunikují díky velice specializovaných strukturám, zvané synapse. Díky synapsím si dokáží mezi sebou posílat informace, které představují vzruchy mezi neurony. Jelikož se tyto vzruchy šíří pomocí proudění nabitých iontů, vzniká tak v jejich okolí velmi slabý elektrický potenciál. Tím, že se změny potenciálů jednotlivých neuronů sčítají, vzniká signál, který popisuje činnost velkých shluků neuronů. Tento signál, ač velmi zeslaben z důvodu průchodu přes několik vrstev (mozková kůra, lebka), je možné snímat na povrchu hlavy. K zachycení EEG záznamu se používá přístroj zvaný elektroencefalograf. Součástí tohoto přístroje jsou elektrody, které snímají elektrické potenciály. Vzniklé potenciály mají velmi malou amplitudu (řádově desítky  $\mu V$ ) a tak je je potřeba zesílit. Ovšem u signálů s takhle malou amplitudou je zapotřebí brát zřetel na rušení ostatními elektrickými přístroji. Aby jsme zabranili rušení jinými elektrickými přístroji, používá se diferenciální zapojení vstupního zesilovače, který má invertující a neinvertující vstup a funguje tak, že zesiluje rozdíl potenciálů mezi těmito dvěma vstupy. Při zesilování signálu se počítá s tím, že cestou ze snímajících elektrod se na signál naindukuje rušivé napětí o stejné velikosti jako je signál. Po vzájemném odečtení se ale na výstupu zesilovače neprojeví. EEG je využíváno pro odhalení poruch centrání nervové soustavy, jako jsou kóma, spánkové poruchy, onemocnění epilepsií a různých poruch mozku. Zřídka je také používáno k definování mozkové smrti.

Společně selektrickým polem vzniká na povrchu mozku i pole magnetické, které je měřitelné magnetoencefalograf (MEG). Takto označené záznamy jsou získávané elektrodami umístěnými přímo na povrchu mozkové kůry.

#### 2.1.2 Vznik mozkového potenciálu

Mozková kůra obsahuje neurony (nervové buňky), které při změnách membranového potenciálu vytvařejí proměnlivá elektrická pole, která jsou měřitelná až na povrchu lebky. Tato pole je možné snímat přiloženými elektrodami na pokožce hlavy. Tyto potenciály vznikají kvůli nerovnoměrnému rozložení iontů po obou stranách buněčné membrány. Na povrchový potenciál nejvíce působí pyramidové buňky, které se vyskytují v mozkové kůře, protože jsou orientovány kolmo a vytvářejí tak dipól k povrchu hlavy mnohem více než ostatní buňky z povrchu mozku. Navíc se změny stejného směru potenciálu sčítají, protože pyramidové buňky jsou všechny orientovány paralelně. Při

měření zachytíme EEG sygnál jen tehdy, pokud je v oblasti snímacího senzoru depolarizováno větší množství buněk a zároveň vzniká synchronizované podráždění.

### 2.1.3 Snímající elektrody a jejich zapojení

Při pořizování EEG záznamu se standardně používá rozmístění elektrod typu Jasper. Toto zapojení je charakteristické stejnou vzdáleností elektrod od referenčních bodů a to jak v sagitální rovině (zepředu dozadu) tak i v koronální rovině (zprava doleva). Na pokožku hlavy je pomocí čepice (viz Obrázek 2.1) rozmístěno devatenáct elektrod.

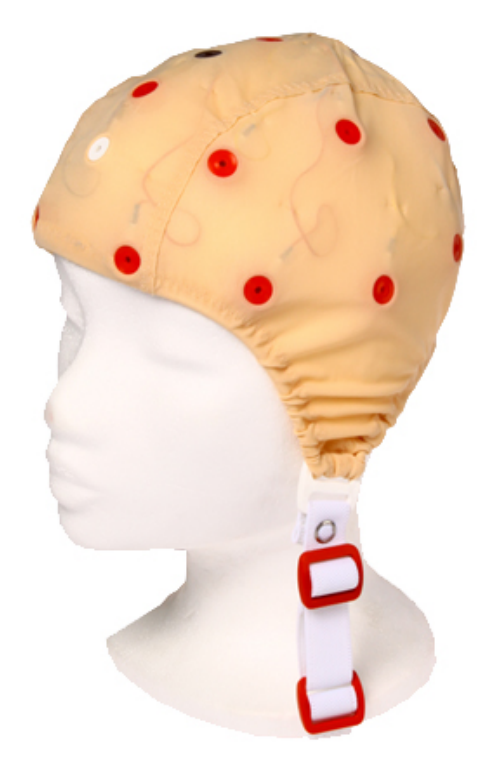

Obrázek 2.1: Čepice s elektrodami pro měření EEG.

Rozmístění je provedeno systémem 10/20, což znamená, že každá pomyslná linie je dělena v poměru 10-20-20-20-20-10 %. Tímto systémem se elektrody rozdělí na párové a nepárové. Při tomto počtu elektrod budeme mít 3 nepárové a 8 párových. Všechny elektrody jsou označeny písmenem a číslem  $(podle rozmístění).$ 

- $\bullet$  F frontální (čelní)
- $F_p$  frontopolární
- $\bullet$  P parietální (temenní)
- T temporální (spánkový)
- $\bullet$  O okcipitální (týlní)
- $\bullet$  C centrální (střední)
- $Z$  vertexové (nepárové)

K písmenům přidaná čísla určují hemisféru, ne které se elektroda nachází. Levá hemisféra = lichá čísla a praví hemisféra = sudá čísla.

Bioelektrická aktivita je zaznamenávána pomocí svodu, což jsou 2 elektrody, které jsou připojeny na samostatné vstupy diferenčního zesilovače EEG kanálu. Podle umístění jednotlivých svodů rozdělujeme způsoby zapojení na několik druhů.

#### Referenční zapojení (unipolární)

U tohoto zapojení jsou snímací elektrody zapojeny proti společné referenční elektrodě. Podle typu referenční elektrody je možné rozlišovat další druhy zapojení.

#### Zdrojové zapojení

V tomto zapojení je pro každou elektrodu vypočítána vlastní reference. Výhodou tohoto zapojení je možné potlačit aktivitu pozadí a tím zvýraznit ložiskové maximum.

#### Bipolární zapojení

Zde jsou snimací elektrody zapojeny do řady za sebou. Díky tomuto zapojení dokážeme určit přesnou lokalizaci ložiska, jelikož elektroda je připojena na vstup "2"předchozího kanálu a vstup "1"následujícího kanálu.

#### Popis EEG signálu

**Základní aktivita** - po většinu doby a v určitém místě představuje převažující registrovanou aktivitu.

Tranzienty - jsou grafoelementy, které velmi nápadně vystupují ze základní aktivity. Jsou patrné buď v komplexech (dva a více dohromady) nebo samostatně.

Grafoelementy - při rozložení naměřené křivky jsou to nejjednodušší komponenty.

**Morfologie** - rozlišení podle tvaru (monomorfní = jednotvarý nebo poly- $\text{morfin}^{\prime} = \text{mnohotvar}(y)$ .

Symetrie - na obou polovinách hlavy se symetricky vyskytují grafoelementy, který jsou samy sobě podobný.

Synchronie - současný výskyt určité aktivity.

Výskyt v čase - periodický, kontinuální, epizodický nebo paroxysmální (záchvatový) výskyt.

Výskyt v prostoru - rozlišení se na základě lokalizace zasažené oblasti.

Při vyhodnocování zaznamenaného EEG signálu je nutné odlišit od chtěnných dat části, které nejsou způsobeny činností mozku. Jsou to grafoelemnty různého původu (z pacienta, z přístroje nebo z prostředí), které se nazývají artefakty.

Z pacienta jsou nejčastější artefakty:

- $\bullet$  Oční artefakt (mrknutí)
- $\bullet$  Svalový artefakt
- $\bullet$  Pulsový artefakt
- EKG artefakt
- $\bullet$  EKG artefakt z kardiostimulátoru
- $\bullet$  Artefakt z pocení

Další zdroje artefaktů jsou používané přístroje, které do požadovaného záznamu vkladají pro nás nechtěné artefakty:

- Elektrodový artefakt
- Solný můstek způsobený gelem mezi elektrodou a pokožkou hlavy
- $\bullet$  Substrační artefakt

Z prostředí nejčastěji pozorujeme síťový artefakt.

#### 2.1.4 Druhy mozkových vln

Podle frekvence, amplitudy, tvaru a rozmístění elektrod v prostoru lze rozlišit naměřené signály od pacientů. Další důležité faktory jsou věk pacienta, jeho bdělost a zapojení měřících elektrod. Na základě těchto argumentů lze snadno odhalit abnormality v naměřeném EEG signálu.

Podle frekvence se mozkové vlny rozdělují na pásma podle mozkové aktivity (Alfa, Beta, Gamma, Delta, Theta). U bdělého dospělého člověka jsou v EEG signálu vlny o frekvenci větší než 7,5Hz. Vlny s nižší frekvencí se vyskytují v záznamech dětí nebo spících dospělých pacientů. U bdělého člověka se totiž frekvence dominantních mozkových vln mění v závislosti na věku. Při vysokém soustředění měřené osoby jsou tyto vlny nahrazeny mozkovou aktivitou, která má nižší amplitudu bez dominantní frekvence.

Alfa vlny mají frekvenci 8 - 12Hz a amplitudu 50 -  $100\mu$ V. Tyto vlny jsou nejčastěji pozorovatelné v EEG záznamu u bdělé dospělé osoby, která v klidu leží se zavřenýma očima a je absolutně nesoustředěná na řešení problému. Tyto vlny jsou nejvýraznější v týlním laloku hlavy. Pro pojmenování těchto vln se často používá název Bergerovy vlny podle jména objevitele EEG Hanse Bergera. Ukázka průběhu alfa vln je znázorněna na Obrázku 2.2.

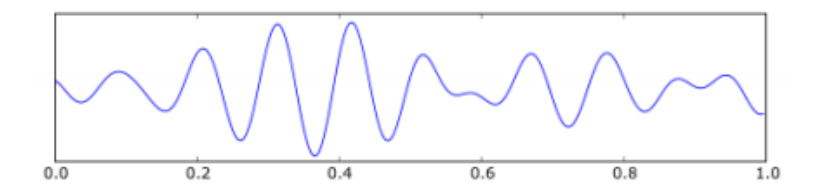

Obrázek 2.2: Ukázka alfa vln.

Beta vlny mají frekvenci 13 - 30Hz a amplitudou 10 -  $20\mu$ V V EEG záznamu je nalezneme v případě, kdy je mozek měřené osoby zatížen intenzivním přemýšlením nebo obdobně náročnou činností. Ukázka průběhu beta vln je znázorněna na Obrázku 2.3.

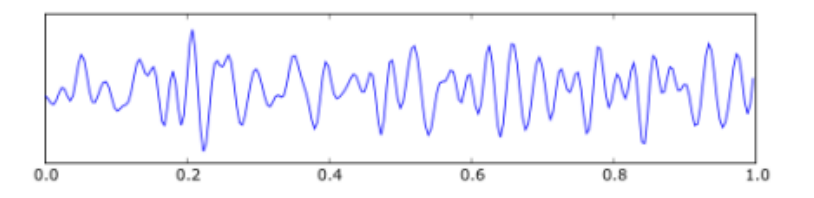

Obrázek 2.3: Ukázka beta vln.

Gamma vlny mají frekvenci vyšší než 30Hz a jsou často spojovány s vní máním a zpracováváním informací. Někdy se ale zahrnují mezi Beta vlny. Ukázka průběhu gamma vln je znázorněna na Obrázku 2.4.

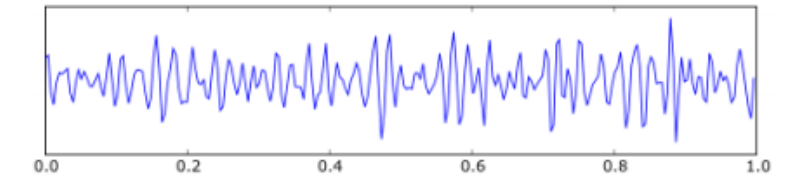

Obrázek 2.4: Ukázka gama vln.

Delta vlny mají nejnižší frekvenci ze všech (méně než 3,5Hz). Jsou to nejpomalejší vlny s největší amplitudou (10 -  $300\mu$ V). Jsou pozorovatelné např. v hlubokém spánku, tranzu a u dětí ve věku do 1 roku. Ukázka průběhu delta vln je znázorněna na Obrázku 2.5.

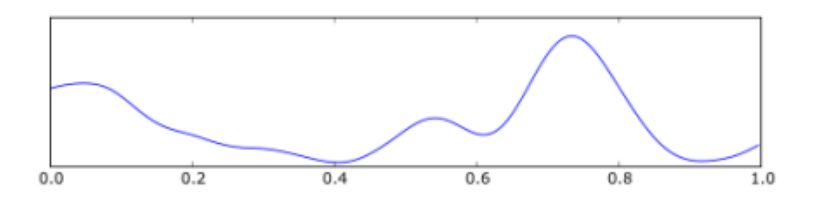

Obrázek 2.5: Ukázka delta vln.

**Theta** vlny mají frekvenci 3,5 - 7,5Hz a amplitudu menší než  $30\mu$ V. Zahrnují mnoho synchronně vystřelujících neuronů. Objevují se v EEG záznamu naměřeném pří snění, meditaci a během spánku. Často jsou spojovány s pamětí a učením. Ukázka průběhu theta vln je znázorněna na Obrázku 2.6.

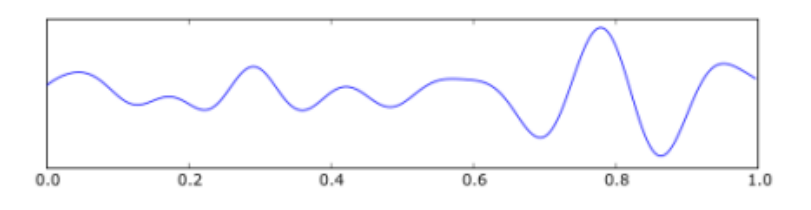

Obrázek 2.6: Ukázka theta vln.

#### Evokované potencály

Záměrně uměle vyvolané elementy v EEG signálu jsou nazývány evokované potenciály. Tyto potenciály se vyvolávají opakovanou stimulací o stálé frekvenci, která je cílena na daný lidský smysl (např. zrak, sluch nebo pohyb částí těla). Zrakový evokovaný potenciál je vyvoláván opakovaným osvětlením sítnice, tedy periodickým blikáním světla na měřený subjekt nebo přímým pohledem na kontrastně osvětlené plochy (např. šachovnici). Sluchový potenciál je evokován periodickým zvukovým signálem. Evokování potenciálu pohybem částí těla se nazýva motorický evokovaný potenciál. Ten se nejčastěji vyvolává natahováním prstu, pohybem zápěstí nebo paže v lokti.

U všech tří výše uvedených typů evokovaných potenciálů je zapotřebí pro následné zpracování "spouštěcí impuls". U motorického potenciálu je spouštěcí impuls získán ze svalu, který pohybuje danou částí těla, pomocí elektromyografie (dále jen EMG). U zrakového a sluchového potenciálu je spouštěcí impuls získán ze zdroje blikání nebo zvuku.

#### 2.1.5 BCI na bázi zrakové stimulace

V BCI systémech se nejčastěji využívá Visual Evoked Potencials (dále jen VEP) nebo kognitivní ERP. Tyto BCI systémy vyhodnocují EEG signál metodou pro vyhodnocení vlny P3 nebo zpracování ustálených evokovaných potenciálů "Steady-State Visual Evoked Potencials" (dále jen SSVEP), které vznikají při stimulaci stálou frekvencí vyší než 5Hz.

#### P3

Metoda zpracování a vyhodnocování vlny P3 z EEG signálu se používá pro rozhodování ANO/NE. Latence této vlny je u vizuální stimulace v rozmezí 300 - 450ms. V závislosti na typu měřeného eperimentu se může latence prodloužit až na 500ms, což je zpravidla maximum. Vlna P3 dosahuje největší amplitudy na elektrodě Pz. Poloha elektrody Pz viz Obrázek 2.7.

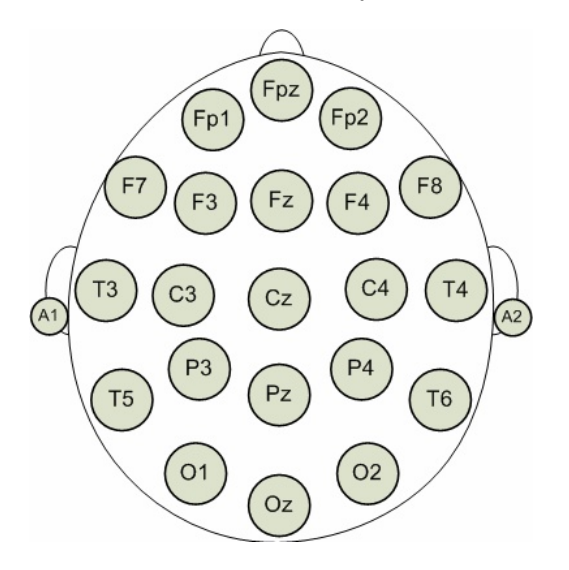

Obrázek 2.7: Rozložení jendotlivých elektrod na měřící čepici.

Princip této metody je zavislý na vysoké pozornosti měřené osoby. Vlna P3 se aktivuje v parietální oblasti mozku po předložení vizuálního nebo zvukového stimulu (například blikající znaková sada). V případě, že zobrazovaným objektem je znak, který měřená osoba vnímá jako cílový (např. při hádání čísel, se jedná o myšlené číslo).

Lze ji ale využít i opačným způsobem, jelikož odpověď na znak, který určitým způsobem nepatří do problikávající sady znaků (např. mezi problikávajícími písmeny se vyskytne číslice), která se promítá měřené osobě, vyvolá také aktivaci vlny P3.

## 2.2 VEP - Vizuální evokovaný potenciál

Při stimulaci pacienta blikáním např. LED segmentem evokuje v jeho mozku vizuální evokované potenciály. Jsou to odezvy na světelné impulsy, kterými je osoba stimulována. Jeden druh stimulace probíhá blikáním podle pevného schématu tzn. nejedná se o pravidelné blikání o dané frekvenci, ale sadu nepravidelných bliknutích za jednotku času (přesně uvedeno kolik nepravidelných bliknutí a v jaké časové okamžiky proběhne v jednom vzorci). Tento princip je využit v metodě t-VEP v Kapitole 2.3.1.

#### SSVEP

Druhý druh stimulace je stálou frekvencí blikání. Tímto způsobem stimulace vznikají ustálené vizuální evokované potenciály SSVEP. Ustálené vizuální evokované potenciály SSVEP jsou definovány jako reakce na vizuální podnět, který bliká o konstatní frekvenci z rozsahu 5 - 75Hz a dělí se do tří pásem. První pásmo tzv. nízké je do 12Hz, druhé (střední) od 13 do 30Hz a třetí (vysoké) nad  $30Hz$ . [1]

Pro rozhodování ANO/NE lze také využít dvou blikajících segmentů, kdy každý z nich bliká o různé frekvenci (např.  $10Hz = ANO$  a  $15Hz = NE$ ; S tím, že frekvence druhého segmentu nesmí být násobek frekvence prvního segmentu.). Tato metoda funguje tak, že měřená osoba sleduje, podle požadované odpovědi, jeden nebo druhý segment. Poté je možné detekovat sledovanou frekvenci v EEG signálu a tím přiřadit odpověď ANO/NE.

#### Frekvence a typ blikání

Blikáním na pacienta světlem o danné frekvenci dochází k vyvolání signálu, který obsahuje periodické sinusové vlny o stejné frekvenci, jako je kmitočet blikání. Kvalitu výsledného signálu neovlivňuje jen frekvence blikání, ale i zdroj světla. U stimulace pomocí monitoru (CRT i LCD) přichází problém s obnovovací frekvencí. CRT monitory mají obnovovací frekvenci 60Hz a tudíš je tu velké omezení v rozsahu frekvence. Budeme-li totiž střídat pozadí s barevným obrazcem na monitoru, dosahneme maximálně frekvence 30Hz. U stimulace pomocí diody přichází problém s velikostí stimulační plochy. Je ale dokázáno, že stimulace LED světlem má silnější reakce než stimulace obrazcem na monitoru. Velikost stimulační plochy se tedy vyřešila využitím ˇctvercov´eho panelu LED diod, kter´y obsahuje 8 x 8 (tedy 64) LED diod.

Nejvýšší amplitudy v signálu jsou při frekvenci, která je blízká 10Hz a poté v pásmu od 16 do 18Hz. Ve vysokém pásmu jsou aplitudy nižší. Velmi důležité je se při volbě frekvence vyhnout frekvencím, které má měřenná osoba blízko pásma Alfa vln, protože ty se objevují v signálu běžně a mohly by se ve vyhodnocování zaměnit s odpovědí na stimulaci.[1]

#### Barva světla

Další faktor, na který se musí brát zřetel, je po frekvenci i barva světla, kterým stimulujeme pacienta. Nejsilnější odezvu vykazuje červené světlo při frekvenci 11 Hz. Modré má o málo nižší odezvu, ale je méně závislé na frekvenci (nejsilnější při 13Hz). Žluté světlo má ještě menší aplitudu než modré, ale je nejméně frekvenčně závislé. [1]

### 2.3 Stimulace

Způsoby stimulace pacienta můžeme rozdělit do tří hlavních skupin podle toho, jakým způsobem budeme vysílaný signál modulovat. První z nich je "Time-modulated VEP"(dále jen t-VEP), druhá je modulace pomocí frekvence "Frequency-modulated VEP"(dále jen f-VEP) a třetí je "Pseudorandom code modulated VEP"(dále jen c-VEP). Vznik ustálených evokovaných potenciálů SSVEP lze očekávat pouze u metody f-VEP. U zbylých dvou metod se jedná o klasické vizuální evokované potenciály VEP.

#### 2.3.1 t-VEP

U BCI systému na bázi t-VEP se využívá předem nadefinovaná sestava bliknutí segmentu s různými časovými intervaly. Jelikož tyto světelné kombinace musí být navzájem nezávislé, musí být navrženy tak, aby se nepřekrývali sekvence bliknutí z různých vzorů. Bliknutí z různých vzorů nesmí proběhnout ve stejný okamžik. Aby jsme správně v naměřeném EEG záznamu rozeznali začátek vzoru, musí být na začátku každého vzoru vložena tzv. synchronizační značka, která je součástí celého EEG záznamu.

Pro realizaci měření s použitím BCI na bázi t-VEP je ideální navrhnout několik různých vzorů (sekvence blikání), kdy každý obsahuje např. tři bliknutí, které jsou pokaždé v jiném časovém intervalu. Sekvence blikání podle takto nadefinovaných vzorů vyvolávají v mozku vizuální evokované potenciály. Příklady navržených vzorů a evokovaná reakce na jeden z nich jsou zobrazeny na níže uvedeném Obrázku 2.8.

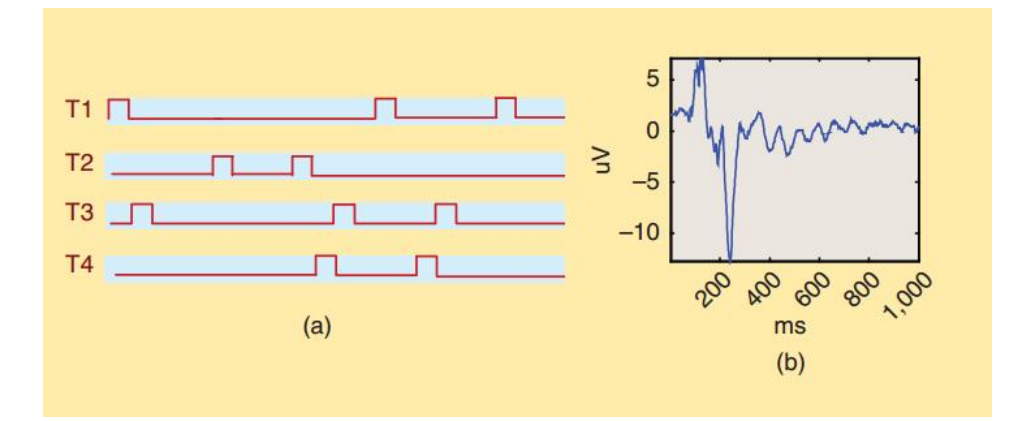

Obrázek 2.8: (a) Stimulující sekvence cílů pro BCI na bázi t-vep. (b) Evokovaná reakce na jeden cíl.[2]

#### 2.3.2 f-VEP

U metody f-VEP se využívá několik cílů, přičemž každý z nich generuje blikající světlo o jiné frekvenci. Tyto zdroje blikání by neměli mít frekvence, které jsou sami sobě násobkem. Při sledování vybraného blikajícího cíle je pak generován periodický signál, který obsahuje základní frekvenci, jako je frekvence blikajícího zdroje a harmonické frekvence. Harmonická frekvence k základní frekvenci 10Hz je například 20Hz (viz Obrázek 2.9).

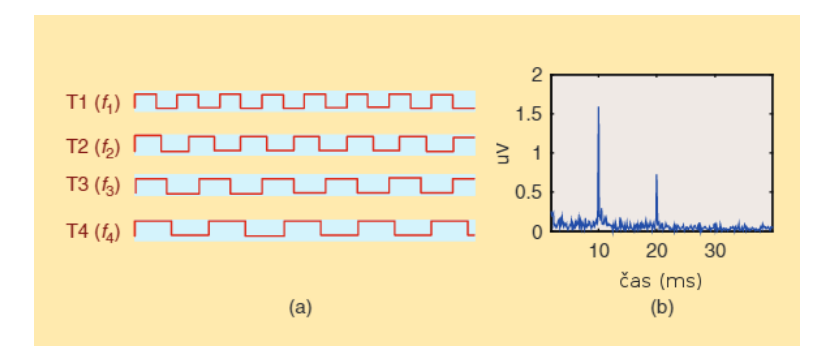

Obrázek 2.9: (a) Různé frekvence stimulujících segmentů. (b) Výkonové spektrum evokované reakce na segment, který bliká frekvencí 10Hz.[2]

Pro identifikaci sledovaného blikajícího segmentu při využití BCI na bázi f-VEP se nejčastěji používá spektrální analýza.

Jelikož pro BCI systémy na bázi f-VEP se obvykle využívají frekvence vyšší než 6Hz, tak se odpovědi na po sobě jdoucí záblesky z cílového blikajícího segmentu vzájemně překrývají. Vytváří tak periodickou sekvenci vizuálních evokovaných potenciálů, což jsou ustálené vizuální evokované potenciály (SSVEP), jejichž frekvence je úzce spjata s frekvencí cílového zdroje blikání. Samotné BCI systémy na bázi f-VEP jsou velmi často označovány jako SSVEP-BCI. V minulých desetiletích byla prokázána robustnost f-VEP BCI systému mnoha laboratorními a klinickými testy. Výhodami f-VEP BCI systému jsou jednoduchá konfigurace, nepříliš náročné zaškolení uživatelů a vysoká přenosová rychlost (information transfer rate, dále jen ITR) až 30 -60bit/min.[2]

#### 2.3.3 c-VEP

Při použití systému BCI na bázi c-VEP se nejčastěji posílají do blikajících zdrojů pseudonáhodné sekvence, tzv. M-sekvence. Binární M-sekvence je generována použitím maximálních lineárních posuvných registrů, které mají mnoho vlastností, které z nich činí velmi silné nástroje při využití lineárních i nelineárních systemových analýz. M-sekvence má autokorelační funkci, která je v podstatě aproximací jednotkového signálu a to je téměř kolmé k sekvenci prodlevy daného signálu. Tím pádem M-sekvence a její sekvence prodlevy může být použita pro BCI systémy na bázi c-VEP.[2]

Stějně jako u metody t-VEP je i u c-VEP zapotřebí na začátku každého cyklu vložit do EEG záznamu synchronizační značku. Tím zajistíme jendoznačnou identifikaci sledovaného cíle, protože se tyto značky posílají do EEG zesilovače.

Na níže uvedeném Obrázku 2.10 v sekci (a) jsou zobrazeny sekvence cílů v jednom stimulačním cyklu. Každá tato sekvence vychází z binární M-sekvence. Vidíme zde, že mezi dvěma po sobě následujícími sekvencemi je vložena prodleva o velikosti čtyř rámců. Při stimulaci jsou všechny cíle aktivovány současně a cyklus se neustále opakuje.[2]

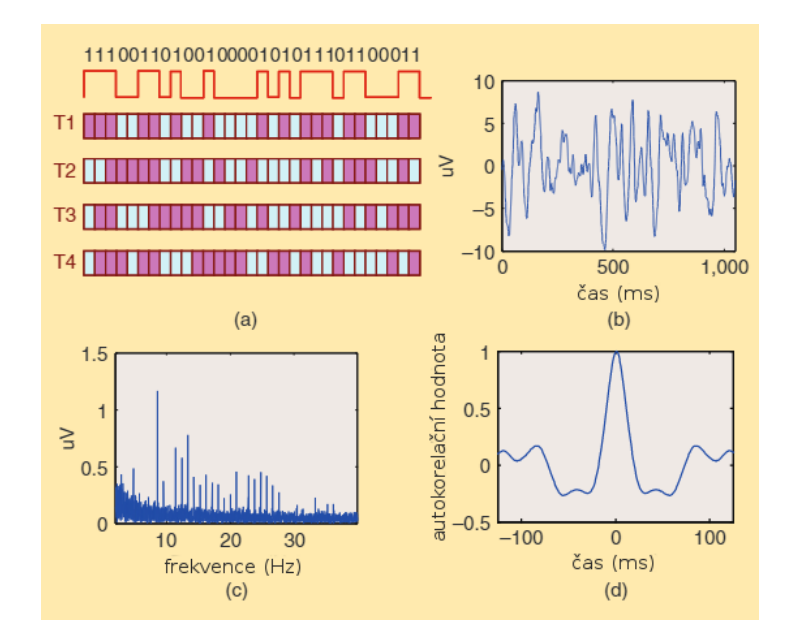

Obrázek 2.10: Stimulující sekvence a evokované reakce z BCI systému na bázi c-VEP. (a) Sekvence cílů jednoho stimulačního cyklu. (b) Průběh signálu vyvolané reakce. (c) Výkonové spektrum evokované odezvy. (d) Autokorelace z vyvolané odezvy.[2]

## 2.4 Zpracování EEG záznamu

Pro zpracování a následnou analýzu signálu se využívají různé metody. Tyto metody se dělí do tří skupin. První jsou metody analýzy signálu v časové oblasti, druhé jsou ve frekvenční oblasti a třetí jsou v časově frekvenční oblasti. Výběr metody závisí na typu BCI, který byl použit při měření signálu, na typu analyzovaného signálu a v neposlední řadě na námi požadovaném výstupu (výsledku).

#### Analýza v časové oblasti

Zahrnuje hlavně statistickou analýzu, analýzu a výpočet korelačních funkcí, analýzu minimální, střední a maximální hodnoty v zavislosti na čase, analýzu koherence dat, třídící metody apod.

#### Analýza ve frekvenční oblasti

Jedním z nejrozšířenějších nástrojů v této oblasti je spektrální analýza, která slouží k popisu signálu pomocí složek ve frekvenční oblasti. Metody využité ve spektrální analýze se rozdělují na dvě skupiny - neparametrické a parametrické. Špatný výběr z těchto skupin metod může ovlivnit nejednoznačnost dosažených výsledků spek. analýzy a matematický výpočet výkonové hustoty může být nepřesný.

- Neparametrické metody Jsou založené na diskrétní Fourierově transformaci "Discrete Fourier transform" (dále jen DFT). Při je-<br>iizk navžitá za navztvánií žádná modely vyvilus a navdilaze zin jich použití se nevytvárejí žádné modely vzniku a predikce signálu. Využívají se jen naměřená data. Patří sem například Fourierova transformace, DFT, rychlá Fourierova transformace "Fast Fourier transform" (dále jen FFT), spektrální výkonová hustota a Z-transformace.
- Parametrické metody Základem těchto metod je vytvoření modelu vzniku signálu, který vznikne natrénováním modelu na naměřených datech. Tyto metody dosahují nejlepších výsledků tehdy, když je vstupní signál danému modelu nejvíce blízká. Nejznámější modely jsou např. autoregresní model a model klouzavých průměrů.<sup>[3]</sup>

#### Analýza v časově frekvenční oblasti

Pro určení časové lokalizace frekvenčních komponent nelze použít klasický postup frekvenční analýzy. Je zapotřebí využít jiných výpočetních metod a transformačních postupů. Jedna z možností jak analyzovat časový výskyt frekvenčních složek v signálech je využití tzv. časově frekvenčních transformací. Tento druh analýzy je uplatněn nejvíce při analýze řečových a hudebních signálů a elektroakustických systémů. Dále je velmi vhodný pro využití v oblasti lékařské diagnostiky pro zpracování signálů např. EEG a EKG a to z důvodu, že v těchto oblastech je zapotřebí provést frekvenční analýzu v závislosti na čase. Analýzy v časově frekvenční oblasti se rozdělují podle postupu výpočtu na dvě základní třídy:

- Linární transformace Největší výhodou lin. transformací je celkem uspokojivé časově frekvenční rozlišení a rychlost výpočtu. Velkou nevýhodu ovšem je věc, že výsledné rozlišení a frekvenci je limitováno Heisenbergovým principem neurčitosti, který říká, že nelze přesně určit, jaká frekvence se vyskytuje v daném časovém okamžiku. Do této třídy se řadí např. krátkodobá Fourierova transformace "Short Time Fourier transform" (dále jen STFT), Waveletova transformace a další.
- Nelineární transformace Výhodou nelin. transformací je skutečnost, že výsledné rozlišení v čase a frekvenci není limitováno Hei-

senbergovým principem neurčitosti. Tím pádem mají vysokou rozlišovací schopnost v časové rovině, což znamená naprostou přesnost v lokalizaci frekvenčních komponent v čase. Jistá nevýhoda u tohoto typu transformace je vysoká časová výpočetní složitost, zejména při zpracování reálných signálů s velkým množství vzorků a velmi vysoké nároky na HW vybavení zpracovávajícího počítače, at' už co se týká operační paměti, tak i diskové paměti. Do této třídy se řadí např. Cohenovy transformace, Afinní transformace  $a \, dal\check{\mathrm{si}}.[4]$ 

#### **DFT**

Jak již název této metody napovídá, diskrétní Fourierova transformace je diskrétní transformace, která využívá Fourierovu analýzu. DFT na vstupu očekává diskrétní signál, což zpravidla bývá spojitý signál navzorkovaný danou frekvencí. Pro použítí DFT musí být počet vzorků konečný. V případě že konečnost nelze zajistit, využije se pro výpočet část signálu, která už obsahuje N vzorků. Nejčastěji se signál zpracováva v okně (posuvné okno pevné délky, které se posouvá kompletním signálem), které má pevnou delku a tedy konečný počet vzorků.

Pro výpočet N-bodové DFT signálu o N vzorcích je možno použít následující vzorce:

$$
\mathbf{X}_{DFT}[k] = \sum_{n=0}^{N-1} x(n)e^{\frac{-j2\pi nk}{N}}
$$
\n(2.1)

$$
\mathbf{X}_{DFT}[k] = \sum_{n=0}^{N-1} x(n) \cos(\frac{2\pi nk}{N}) - j * \sin(\frac{2\pi nk}{N})
$$
(2.2)

Zpětná transformace je dána vztahem:

$$
x[n] = \frac{1}{N} \sum_{k=0}^{N-1} \mathbf{X}_{DFT}[k] e^{\frac{-j2\pi nk}{N}}
$$
\n(2.3)

DFT je periodická, protože  $e^{-j2\pi n k/N}$  je periodická funkce. DFT naměřeného signálu vykazuje komplexně sdruženou symetrii okolo počátku. To znamená,

že pokud spočítáme spočítáme spektrum ze signálu, který obsahuje N vzorků, dostaneme spetrum souměrné podle středu  $N/2$ . Z tohoto důvodu není zapotřebí počítat DFT pro N vzorků, ale jen pro N/2 vzorků. Proto platí následující vztahy:

$$
\mathbf{X}_{DFT}[-k] = \mathbf{X}_{DFT}^*[k] \tag{2.4}
$$

$$
\mathbf{X}_{DFT}[-k] = \mathbf{X}_{DFT}[N-k] \tag{2.5}
$$

Po celkovém výpočtu DFT na reálném signálu získáme podle středu souměrnou posloupnost N prvků. Poté potřebujeme zjistit, která frekvence patří kterému prvku této posloupnosti. Pokud známe vzorkovací frekvenci  $f_s$ , je snadné zjistit frekvenci vybraného členu. Pro množinu o N vzorcích a dané vzorkovací frekvenci  $f_s$  bude pro každý prvek posloupnosti odpovídat frekvence:

$$
f[k] = k * \frac{f_s}{N}
$$
\n
$$
(2.6)
$$

Výsledná DFT může obsahovat různé frekvence. Nejnižší na okrajích posloupnosti a maximální uprostřed. Maximální frekvence je polovina vzorkovací frekvence a nachází se na pozici $X_{DFT[\frac{k}{2}]},$ pro sudý počet N. U lichého počtu vzorků je o jeden prvek blíže. Může se stát, že signál obsahuje frekvence, které nejsou obsaženy ve spektru. Je to z toho důvodu, že DFT spektrum je pouze aproximací spektra vstupního signálu a né jeho přesným spektrem, Poté může nastat tzv. prosáknutí ve spektru. Prosáknutí vznikne například, když frekvence ve spektru jdou po 1Hz a v signálu jsou obsaženy neceločí selné frekvence.<sup>[8]</sup>

K co největšímu omezení prosakování ve spektru se vstupní signál před provedením DFT násobí tzv. oknem.

$$
X_w(m) = \sum_{n=0}^{N=1} w(n) * x(n)e^{-j2\pi nm/N}
$$
 (2.7)

Nejčastěji používaná okna:

 $\bullet$  Pravoúhlé

 $w(n) = 1, pron = 1, 2, ..., N - 1$ 

 $\bullet$  Trohúhelníkové

$$
w(n) = \begin{cases} 2n/N, & pron = 0, 1, ..., N/2 \\ 2 - 2n/N, & pron = N/2 + 1, ..., N - 1 \end{cases}
$$

- Hanningovo  $w(n) = 0.5 - 0.5 \cos(2\pi n/N)$ , pro  $n = 1, 2, ..., N - 1$
- Hammingovo  $w(n) = 0.54 - 0.46 \cos(2\pi n/N)$ , pro  $n = 1, 2, ..., N - 1$ [5]

#### FFT

U výše popsané DFT je hlavní problém složitost výpočtu, která je  $O(N^2)$ . Díky FFT se optimalizovalala složitost výpočtu na  $O(N \log(N))$ . Jedná se o nejpoužívanější algoritmus, se kterým přišli v roce 1965 J. W. Cooley a John Tukey.

Hlavní princip, který je využíván ve FFT je rozdklad signálu na sudé a liché vzorky, na kterých se poté provádí transformace zvlášť. Celkovou transormaci z N bodů (N-bodovou) můžeme též zapsat jako součet dvou transformací z  $N/2$  bodů, které jsou utvořeny ze sudých a lichých bodů. FFT má ale i jendu velkou nevýhodu. DFT lze použít na libovolný počet vzorků, ale FFT musí mít pro výpočet celkové množství vzorků rovno mocnině dvou. V případě, že počet není přesně mocnina dvou, doplňuje se signál nulami k dorovnání množství vzorků.

#### Výkonová spektrální hustota

Výkonovou spektrální hustotu je možné definovat na základě autokorelační funkce za pomoci Wiener-Chinčinových vztahů. Výkonová spektrální hustota  $S_{xx}(\omega)$  a recipročně také autokorelační funkce  $R_{xx}(\tau)$  jsou dány vzorci:

$$
S_{xx}(\omega) = \int_{-\infty}^{\infty} R_{xx}(\tau) exp(-j\omega \tau) d\tau
$$
 (2.8)

$$
R_{xx}(\tau) = \frac{1}{2\pi} \int_{-\infty}^{\infty} S_{xx}(\omega) exp(j\omega\tau) d\omega \qquad (2.9)
$$

Výkonová spektrální hustota je spektrum, jehož zkrácené označení je také autospektrum. Obě nové funkce jsou ve vztahu přímé a zpětné Fourierovy transformace. Autokorelační funkce je funkce sudá. Tuto vlastnost má také výkonová spektrální hustota, proto platí vztah:

$$
S_{xx}(\omega) = S_{xx}(-\omega) \tag{2.10}
$$

Korelační funkce pro nulové posunutí  $R_{xx}(0)$  představuje výkon signálu. Důkaz lze provést na příkladu ergodického signálu, protože podle Vzorce 2.9 platí:

$$
R_{xx}(0) = \lim_{T \to +\infty} \frac{1}{T} \int_{-T/2}^{T/2} (x(t))^2 dt = \frac{1}{2\pi} \int_{-\infty}^{\infty} S_{xx}(\omega) d\omega = \int_{-\infty}^{\infty} S_{xx}(f) df
$$
\n(2.11)

Plocha spektra v souřadnicích frekvence  $f = \frac{\omega}{2a}$  $\frac{\omega}{2\pi}$  představuje tedy výkon  $signalu.[9]$ 

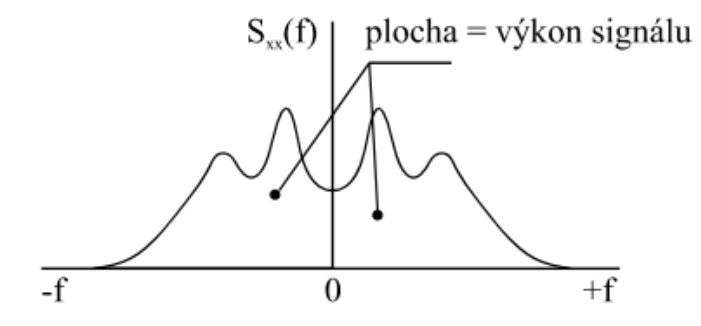

Obrázek 2.11: Význam plochy spektra<sup>[9]</sup>

Podle Vzorce 2.8 lze vypočítat výkonovou spektrální hustotu nepřímo z autokorelační funkce. Pro ergodické náhodné signály je výpočet korelační funkce,

uvážíme-li numerickou náročnost výpočtu, algoritmicky přehledný. Pro posunutí do délky 1/10 doby trvání jedné realizace náhodného signálu je přesnost výsledku výpočtu vyhovující. Pro periodické signály je aplikace tohoto postupu problematická.<sup>[9]</sup>

#### Spektrum a autokorelační funkce periodického signálu

Autokorelační funkce libovolně fázově posunutého harmonického signálu má vždy tvar funkce kosinus s periodou, která je shodná s periodou výchozího signálu. Periodický signál, jehož rozklad na Fourierovou řadu je:

$$
x(t) = c_0 + \sum_{k=1}^{+\infty} c_k \cos(\frac{2\pi k}{T}t + \varphi_k)
$$
 (2.12)

Jeho autokorelační funkce má tvar:

$$
R_{xx}(\tau) = c_0^2 + \sum_{k=1}^{+\infty} \frac{c_k^2}{2} \cos(\frac{2\pi k}{T}\tau)
$$
\n(2.13)

Diagnostické signály jsou obvykle periodické, tj. jejich spektra obsahují izolované složky, které jsou v grafické podobě velmi zřetelné a jejich frekvence jsou v úzkém vztahu k příčině jejich vzniku. Autokorelační funkce diagnostického signálu obsahuje harmonické funkce časového posunutí o různé periodě, a proto je stejně nepřehledná jako výchozí signál. Z tohoto důvodu mají korelační funkce v diagnostice menší uplatnění než spektra.[9]

#### Welchova metoda

Welchova metoda vychází z definice spektrální výkonové hustoty s rozdílem, že spektra jsou průměrována. Vstupní signál je segmentován na části o délce  $2^N$ , kde  $N$  je celé číslo a segmenty se navzájem překrývají. Nejčastější velikost překryvu je 50%, ale můžeme se setkat i s 75%-ním překryvem. Každý segment je váhován váhovacím oknem, a to z důvodu co největšího potlačení jevu prosakování spektra. Z každého z jednotlivých segmentů se vypočítá spektrální hustota a poté se hustoty ze všech segmentů zprůměrují.

$$
\widehat{S}_s[k] = \frac{1}{L} \sum_{i=0}^{L-1} \frac{|S_i[k]|^2}{M} \tag{2.14}
$$

S výsledným průběhem signálu se poté lépe pracuje, protože je díky této metodě vyhlazenější. Nejdůležitější je zvolit kompromis mezi délkou segmentu a počtem segmentů. Při zvolení velkého počtu oken a velkého počtu segmentů má na svědomí velmi velké časové zprůměrovaní hodnot. Naopak kratké segmenty znamenají zhoršení frekvenčního rozlišení. Blokové schéma Welchovy metody je zobrazeno na Obrázku $2.12.$ 

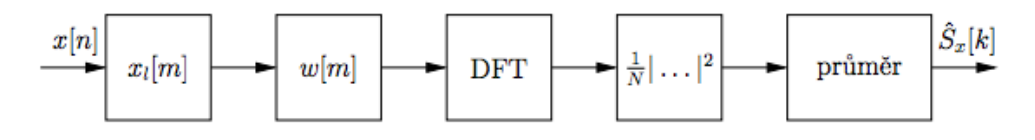

Obrázek 2.12: Blokové schéma Welchovy metody.[6]

## 3 Měřený experiment

Návrh BCI, který chceme využívat pro ovládání robotického vozítka pomocí ustálených evokovaných potenciálů je zobrazen na Obrázku 3.1. Je na něm zobrazen přenos informací od blikajících LED segmentů, které sleduje měřená osoba až po ovládání samotného vozítka. Pro správnou funkci je zapotřebí zde vyvíjený klasifikátor přidat do aplikace WHSC (Wild Hogs Smart Controller) pro ovládání vozítka.

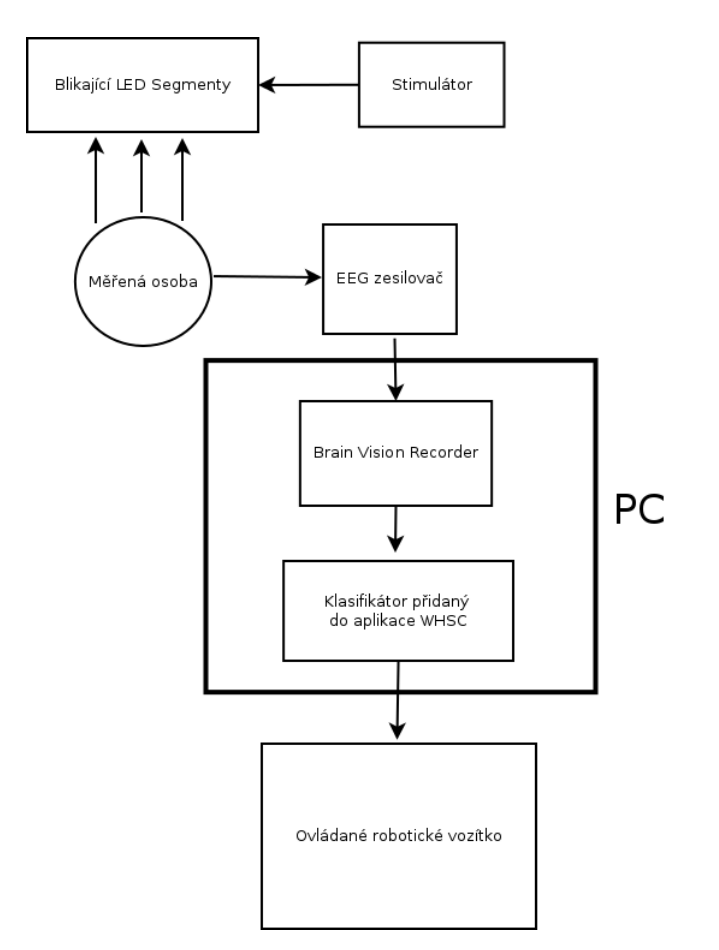

Obrázek 3.1: Návrh BCI pro ovládání robotického vozítka

Nejdůležitější věc na začátku experimentu je si rozvrhnout důležité kroky, kterými se budeme během celého experimentu řídit. Těmito kroky jsou:

#### Výběr vhodného BCI

Je zapotřebí vybrat způsob stimulace a metody zpracování naměřeného signálu.

#### Vytvoření použitého scénáře

Konkrétní návrh jakými stimuly a jakým způsobem se budou měřené osoby stimulovat

#### Výběr měřených osob

Všechny měřěné osoby byly doprovolnící (z větší části studenti Západočeské Univerzity v Plzni, dále jen ZČU), kteří podepsali Podmínky účasti v projektu s názvem "Měření mozkové aktivity". Viz Příloha A.1.

#### Příprava měřeného subjektu

Pro přesné měření bez chyb je velmi důležité pečlivé upevnění měřící čepice na hlavu subjektu a jeho poučení kvůli eliminaci nežádoucích artefaktů (pohyb těla, přílišné mrkání, polykání, atd.).

#### Provedení samotného experimentu

Podle navrženého scénáře se stimuluje meřená osoba a ukládá se EEG záznam získaný z jednotlivých elektrod na měřící čepici.

#### Segmentace naměřených dat

Rozdělení naměřených dat (podle značek nebo podle časové stopy záznamu) na stimulované a nestimulované segmenty a jejich další zpracování

Analýza výstupního signálu a jeho následná interpretace Využití vybraných metod pro zpracování výsledného signálu a vyhodnocení výsledků.

## 3.1 Vybraný experiment

V našem případě byl experiment zaměřen na BCI na bázi f-VEP a t-VEP (viz kapitoly  $2.3.2$  a  $2.3.1$ ). Všechny postupné operace s naměřenými signály jsou zobrazeny na vývojovém diagramu na Obrázku 3.2.

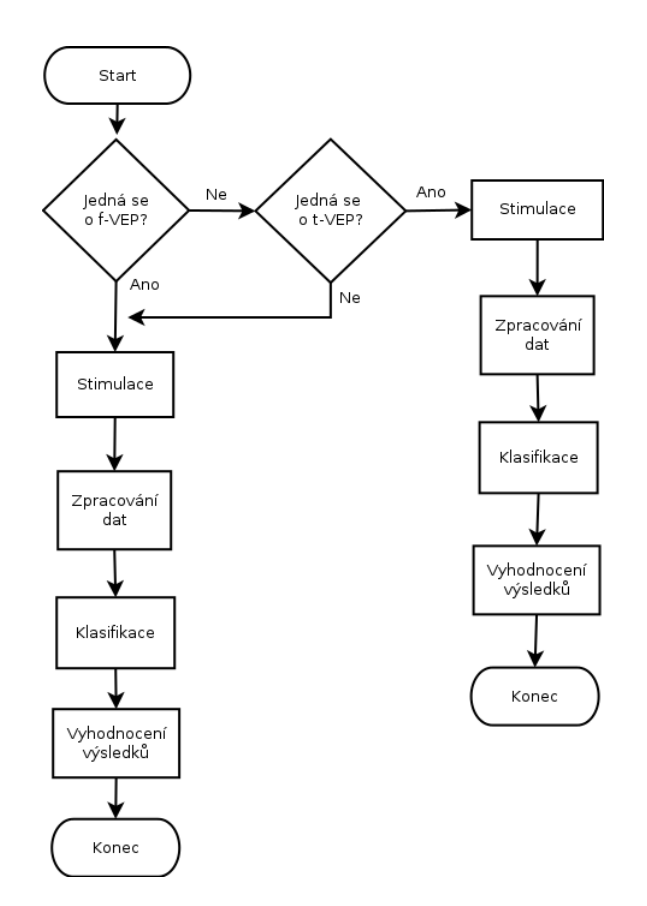

Obrázek 3.2: Vývojový diagram pro zpracování signálu.

#### 3.1.1 f-VEP

U metody f-VEP byl scénář měření navržen tak, že mezi stimulujícími okamžiky, které byly dlouhé jednu minutu, byly vloženy klidové sekvence dlouhé dvě minuty. Stimulující sekvence se opakovali při každé frekvenci třikrát plus na úplný závěr proběhla minutová stimulace se zařenýma očima měřené osoby, kdy byl jas blikajícího LED segmentu nastaven na maximum. Scénář měl tedy pro každou frekvenci takovouto podobu:

2 minuty klidu - 1 minuta stimulace - 2 minuty klidu - 1 minuta stimulace - 2 minuty klidu - 1 minuta stimulace - 2 minuty klidu - 1 minuta stimulace při zavřených očích

Celkem byl tedy scénář dlouhý 12 minut pro každou frekvenci. Na námi využívaném stimulátoru se frekvence blikání nastavují zadáním časových useků v ms, jak dlouho LED segment svítí a jak dlouho ne. Pro tento experiment

| <sub>1</sub> as<br>$\%$ | pauzovací papír<br>$[cd/m^2]$ | mléčné sklo<br>$[cd/m^2]$ | plexi sklo<br>$[cd/m^2]$ |
|-------------------------|-------------------------------|---------------------------|--------------------------|
| 10                      | 356                           | 840                       | 317                      |
| 20                      | 1520                          | 3766                      | 584                      |
| 30                      | 3110                          | 7841                      | 1450                     |
| 40                      | 5148                          | 11880                     | 2007                     |
| 50                      | 8071                          | 16830                     | 5763                     |
| 60                      | 10750                         | 22110                     | 9361                     |
| 70                      | 14430                         | 29660                     | 11750                    |
| 80                      | 18090                         | 43610                     | 16570                    |
| 90                      | 24110                         | 58970                     | 24090                    |
| 100                     | 36650                         | 91810                     | 31220                    |

Tabulka 3.1: Tabulka jasů.

byly zvoleny tři stimulující frekvence přepočítané z ms podle vzorce:

- 1. frekvence (65ms segment svítí a 60ms segment nesvítí) =  $\frac{1000ms}{65+60}$  = 8Hz
- 2. frekvence (35ms segment svítí a 35ms segment nesvítí) =  $\frac{1000ms}{35+35}$  =  $= 14,3$ Hz
- 3. frekvence (25ms segment svítí a 25ms segment nesvítí) =  $\frac{1000ms}{25+25}$  =  $= 20\mathrm{Hz}$

Při měření byly také testovány různé materiály, přes které světlo blikalo na měřenou osobu, jelikož světlo z LED segmentu bylo zapotřebí ztlumit, kvůli velké ostrosti světla, u které by vznikalo příliš velké riziko vzniku artefaktů např. z unavenosti očí a přilišného mrkání. Uroveň jasu se měřila přes čiré plexi sklo, pauzovací papír a mléčné sklo. Naměřené hodnoty z jasoměru ukazují, jak moc se hodnoty jasu liší, podle zvoleného materiálu. Výsledky měření viz Tabulka 3.1. Pro náš experiment bylo využito mléčné sklo a pauzovací papír.

#### Nastavení stimulátoru

Před spuštění samotné stimulace je zapotřebí dát velký pozor při nastavení stimulátoru, který vysílá signály do blikajících segmentů. Po zapnutí stimulátoru do elektrické sítě se rozsvítí dotykový displej, který je umístěn na horní

části stimulátoru. V jednoduchém menu zvolíme položku f-VEP a tím postoupíme pro nastavení všech potřebných parametrů pro stimulaci pomocí této metody. První od shora je nastavení výstupu, do kterého budou posílány pulzy, pro rozblikání segmentu. Pomocí šipek vybereme číslo výstupu, do kterého je pomocí konektoru USB připojen segment. Je zde možnost nastaveni až pro čtyři blikající LED panely najednou, ale jelikož je vše na stimulátoru řádně označeno, tak by v tomhle kroku neměl nastat problém. Pro každý z připojených panelů máme poté možnost nastavit frekvenci blikání (nastavuje se v  $ms$  podle výše uvedeného vzorce) a úroveň jasu. Při tomto experimentu byla použita u pauzovacího papíru úroveň 20 a pro mléčné sklo úroveň 10.

Je velmi důležité si uvědomit, že jakákoli chyba v tomto kroku může ve výsledku znamenat nekvalitní data pro následné zpracování.

#### 3.1.2 t-VEP

U našeho experimentu byly pro metodu t-VEP navrženy čtyři stimulační vzory, které se jak již víme, nesmějí překrývat. V našem případě stimulátor nabízí pole 16-ti bitů, kdy pro každý bit můžeme zvolit jestli stimulátor vyšle signál pro bliknutí LED segmentu, nebo nikoliv. V tomto případě bylo ze 16-ti možných bitů využíváno pouze prvních 12 bitů, z důvodu vytvoření krátkých (řádově milisekundy) přestávek mezi jednotlivými opakujícími se stimulacemi. I takto krátkými pauzami jsme dokázali signál rozčlenit tak, aby nevypadal jako při nepřetržité stimulaci.

Na obrázku 3.3 jsou zobrazeny konkrétní zvolené vzory pro tento experiment. Z obrázku je hezky patrné, kdy se provádí stimulace a kdy ne, tedy kdy LED segment bliká a kdy nikoliv. Každý vzor  $(T_1 - T_4)$  je uplatněn vždy v jedné epoše.

#### Nastavení stimulátoru

Jak již bylo zmíněno u nastavení stimulátoru pro metodu f-VEP i v tomto případě je velmi důležité dávat velký pozor u nastavování samotného stimulátoru. Abychom získali co nejkvalitnější data pro následné zpracování je zapotřebí optimálně sladit několik faktorů, které by mohli data znehodnotit.

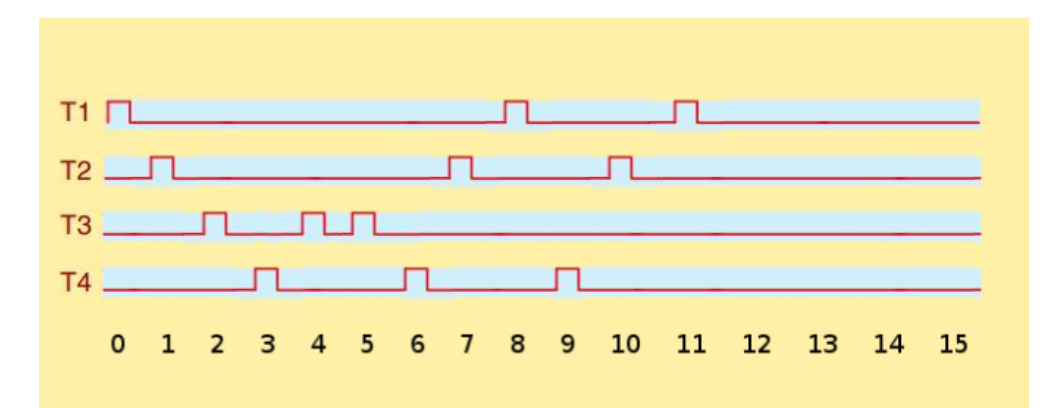

Obrázek 3.3: Navržené vzory pro metodu t-VEP.

Jedním z nich je příliš časté či téměř nepřetržité blikání LED segmentu, které zapřičiňuje vysokou únavu očí meřené osoby. Poté se v datech vyskytuje velké množství nežádoucího šumu zapříčiněný častým mrkáním, únavou a nesoustředěnosti pacienta. Data s velkým množstvím těchto nežádoucích jevů jsou pro další zpracování nepoužitelná, protože v naměřeném záznamu je příliš mnoho artefaktů a po jejich vyfiltrování zůstane jen velmi malá část použitelného záznamu.

Další faktor, který je zapotřebí ohlídat je intenzita jasu světla z LED segmentu, jelikož příliš vysoká intenzita světla oči velmi unavuje a způsobuje časté mrkání. U metody t-VEP byly využity, stejně jako u f-VEP dva druhy materiálů pro ztlumení světla ze segmentu. Využit byl opět pauzovací papír a mléčné sklo. Jelikož pro tyto dva materiály jsou naprosto rozdílné hodnoty průchozího jasu, byly zvoleny dvě různé úrovně intenzity světla v nastavení stimulátoru. Konkrétně pro pauzovací papír hodnota 20 a pro mléčné sklo 15. Přesné hodnoty jasu naměřené skrze tyto materiály jsou uvedeny v Tabulce 3.1.

## 3.2 Zpracování signálů

### 3.2.1 Segmentace

Segmentace je rozdělení kompletního EEG záznamu, který jsme získali při měření všech osob. V závislosti na metodě stimulace, v našem případě metody f-VEP a t-VEP, se následná segmentace liší.

#### Segmentace pro f-VEP

První operace, která se s naměřínymi daty prováděla, byla segmentace dat. Z měření každé osoby jsme dostali jeden dlouhý EEG záznam, který obsahoval EEG aktivitu podle pevně daného scénáře. Aby jsme mohli pohodlně vyhodnocovat naměřená data, bylo zapotřebí výsledný EEG záznam rozsegmentovat na stimulované a nestimulované části. Toho jsme mohli docílit za pomocí toolboxu EEGLAB, který lze zcela bez problémů nahrát a spustit v programu MATLAB. Poté, co jsme rozdělili záznam celého scénáře na jednotlivé části, tak jsme, opět pomocí toolboxu EEGLAB spojili dohromady všechny tři minutové pasáže, kdy byla měřená osoba stimulována blikáním LED segmentu. Pasáže, kdy nebyl pacient stimulován se nadále využili k testování.

#### Segmentace epoch pro metodu t-VEP

Výsledný signál je možné snadno rozsegmentovat na části, protože obsahuje synchronizační značky. Podle těchto značek se výsledný záznam rozdělí na epochy, které se odvíjejí právě od vložených značek. Každá epocha začíná v námi nastavenou dobou před výskytem stimulu a končí v nastavenou dobu po skončení stimulu. Příklad těchto dob jsou např. 100ms před stimulem a 1s po stimulu.

Krátký časový interval před výskytem stimulu je zde z důvodu vyrovnání "nuly"tzv. base line. Naším cílem je zabránit tomu, aby epochy obsahovaly pouze kladné případně záporné vzorky, které vzniknou například nízkofrekvenčním rušením. Mnohem větší váhu má druhý delší časový interval po výskytu stimulu. Právě v tomhle okamžiku očekáváme výskyt samotných ERP komponent.

#### Korekce baseline

Při měření EEG ativity pomocí elektrod, umístěných na povrchu hlavy dochází, nejčastěji vlivem pocení, ke kolísání nulové izolinie (změna baseline). Tento jev je zapotřebí co nejvíce izolovat, protože vytváří nežádoucí rušení ve výsledném EEG záznamu a dochází tak k jeho zkreslení. Pro korekci baseline se nejčastěji používá např. metoda interpolace, digitální filtrace nebo waveletova transformace. Na Obrázku 3.4 je zobrazen signál před a po korekci baseline.

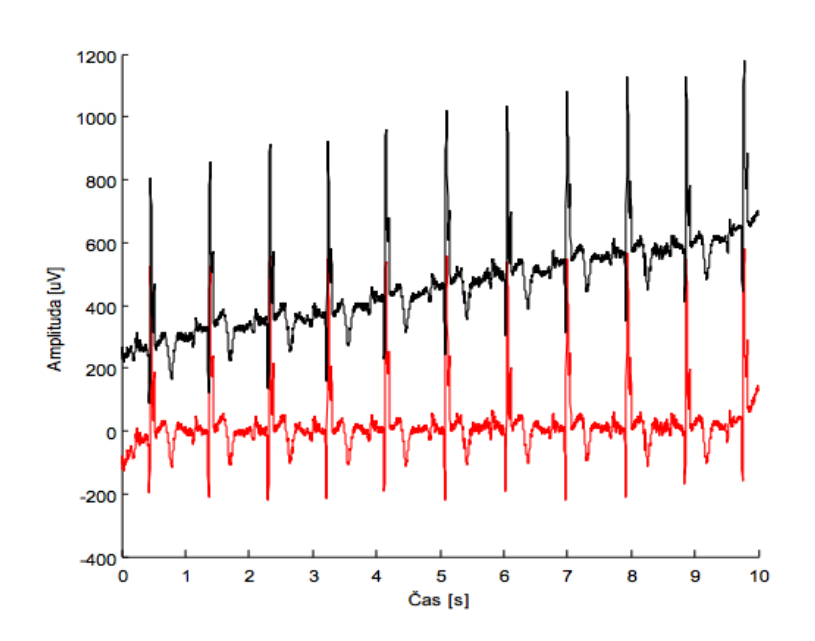

Obrázek 3.4: Originální signál se změnou baseline (černá) a stejný signál po úpravě (červená). [7]

#### 3.2.2 Filtrování vstupních dat

Filtrování je nezbytná operace se vstupními daty k odstranění nežádoucích frekvencí z nich. K zobrazení ERP komponent je nezbytné potlačit základní EEG aktivitu, která se skládá především z Alfa a Beta vln. Vlastnosti Alfa a Beta vln jsou uvedeny v Kapitole 2.1.4.

Filtrování je forma řízeného a zcela záměrného zkreslení vstupních dat. Cím více se vstupní data filtrují, tím je jejich zkreslení, zejména v časovém průběhu ERP křivky, větší. Velmi užitečné je použití filtru v případě, že odstraní co největší množství šumu a dojde k co možná nejmenšímu zkreslení dat. Na Obrázku 3.5 je zobrazena ukázka správného využití filtrování.

V našem experimentu, jak u metody f-VEP, tak i u metody t-VEP, byly využity filtry, ktere odfiltrovaly nízké frekvence (menší než 0,1Hz) a vysoké frekvence (nad 30Hz):

 $\bullet$  High-pass filtr - zadržuje nízké frekvence a propouští vysoké frekvence
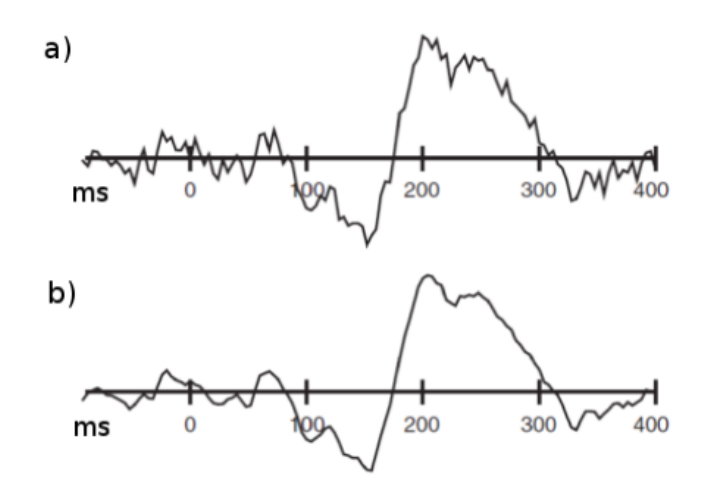

Obrázek 3.5: Filtrace EEG signálu; a) původní data; b) filtrovaná data. [7]

• Low-pass filtr - tlumí vysoké frekvence a propouští nízké frekvence

Při filtraci vstupních dat byly ze signálu odstraněny i příliš vysoké aplitudy, které by zhoršovaly následný aritmetický průměr všech naměřených hodnot. Rozsah prahového napětí byl nastaven na hodnoty -50 $\mu$ V až 50 $\mu$ V. Hodnoty, které byly mimo tento stanovený rozsah, nebyly zohledňěny.

Následné operace s naměřenými daty se pro námi zvolené metody liší.

#### Pro f-VEP

Pro metodu f-VEP, tedy stimulaci ustálenými vizuálními potenciály, je zpracování signálu před samotnou klasifikací jednoduší než u metody t-VEP. Využívá se zde spektrální analýzy, pomocí které jsme schopni určit která frekvence blikajícího světla je zaznamenána v naměřeném EEG záznamu. Tedy dokážeme identifikovat cíl, na který byla v daný okamžik měřená osoba zaměřena.

Vypočítali jsme ze získaného záznamu za pomoci FFT výkonové spektrum. Dále jsme spočítali poměr "Signál - šum" (dále jen SNR) pro každou hleda-<br>neve frekvencie Hledavích frekvencí is více nacteže nas nekolectíví konvenc nou frekvenci. Hledaných frekvencí je víc, protože pro pohybování kurzoru, vozítka nebo zjišťování odpovědi na otázku ANO/NE je zapotřebí blikajících segmentů více než jeden. Cíl se zde určí podle toho, pro který výsledek FFT je SNR největší. Podrobnější popis těchto operací je uveden v Kapitole 3.3.

#### Pro t-VEP

#### Průměrování dat

Jelikož z tohoto experimentu, kde se využil BCI na bázi t-VEP, máme k dispozici více naměřených dat, protože všechny měřené osoby byly měřené stejným experimentem, můžeme pro odstranění šumu využít průměrování. Princip metody průměrování je patrný z Obrázku 3.6. ERP komponenty se totiž vyskytují v podstatě pravidelně, ale šum má zcela náhodný charakter.

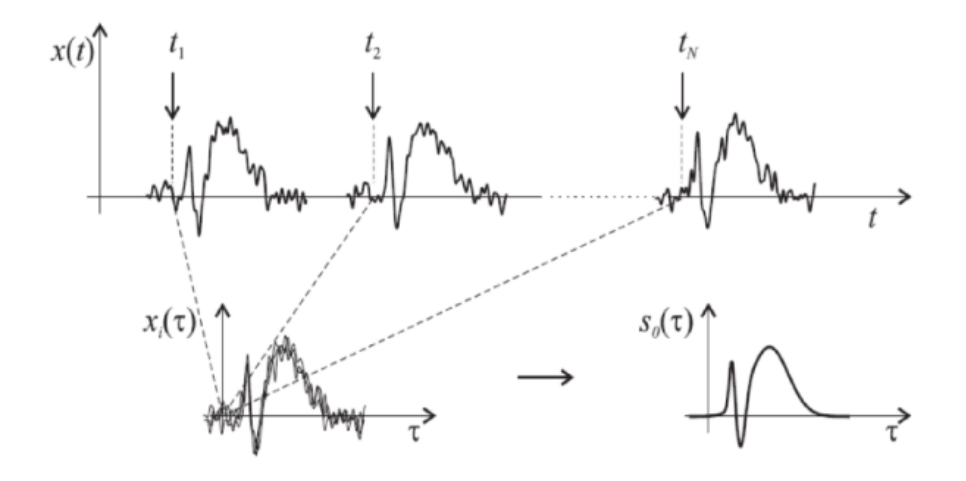

Obrázek 3.6: Princip průměrování dat. [7]

Čím je evokovaná odpověď výraznější a čím je menší její rušení, tím méně zprůměrovaných epoch je zapotřebí ke správnému rozpoznání danné komponenty. Kvalitní a velmi dobře zřetelné evokované odezvy lze dosáhnout zprůměrováním 50-ti epoch. V našem experimentu obsahují veškerá naměřená data právě 50 epoch, ale i to nemusí znamenat, že získáme kvalitní zprůměrovaný záznam. Na měřenou osobu mohly mít vliv faktory jako např. únava nebo nesoustředění a tím se ve výsledném záznamu může objevit velké množství nežádoucích artefaktů, které signál znehodnotí.

## 3.3 Klasifikace výsledků

#### Z f-VEP

Klasifikace a rozhodování kterou frekvenci sleduje měřená osoba, provádí vytvořená aplikace, která lze využít pro offline i pro online klasifikaci. Pro klasifikaci jsou implementovány dvě metody, mezi kterými si může uživatel vybrat (FFT a Welchova metoda).

#### FFT

Metoda s použitím FFT pracuje tak, že rozdělí signál, který vstupuje do aplikace ke klasifikaci, na stejně velké části. Každá část musí mít počet vzorků roven číslu mocniny dvou. Takto velké části se přes sebe navzájem ještě překrývají o  $50\%$  jejich velikosti (viz Obrázek 3.7). V našem případě se např. okno o velikosti 1024 vzorků doplní o 1024 nul a to z důvodu zabránění prosáknutí ve spektru.

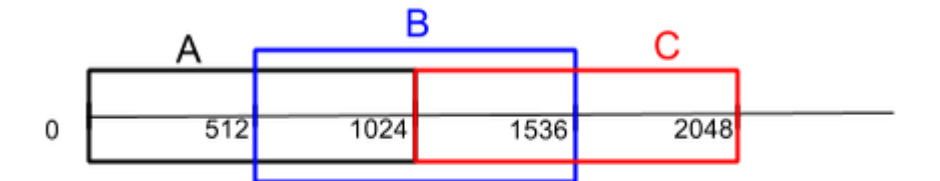

Obrázek 3.7: Princip překrývání oken o 50% své velikosti. A = první okno;  $B = druhé okno; C = třetí okno$ 

Víme, že náš stimulátor má vzorkovací frekvenci  $F_s = 1$ kHz. 1000 vzorků je roven jedné vteřině záznamu.

#### Příklad hledání frekvence 8Hz

Okno, které obsahuje 1024 vzorků se doplní o dalších 1024 nul. Pro výpočet je tedy 2048 vzorků. Vzorkovací frekvenci  $F_S$  dáme do poměru s počtem vzorků, čím dostaneme  $\Delta f$ .

$$
\Delta f = \frac{F_S}{1024 + 1024} = \frac{1000}{2048} = 0,4883\tag{3.1}
$$

Jelikož v tomto příkladu hledáma frekvenci 8Hz, podělíme ji  $\Delta f$ .

$$
k = \frac{8Hz}{\Delta f} = 16,383\tag{3.2}
$$

Právě k, které jsme získali z Výpočtu 3.2 nám udává, kolikátý vzorek z výsledku FFT by měl být nejvýznamější pro hledanou frekvenci. Do čitatele výpočtu SNR nebudeme ovšem dosazovat pouze hodnotu tohoto vzorku. Zprůměrujeme ho ještě se dvěma vzorky zprava a se dvěma vzorky zleva a teprve tento výsledek dosadíme do čitatele. Do jmenovatele výpočtu SNR vezmeme průměr tří hodnot zprava i zleva od pěti vzorků, ze kterých jsme vypočítali čitatele. Pro lepší vysvětlení použití vzorků viz Obrázek 3.8.

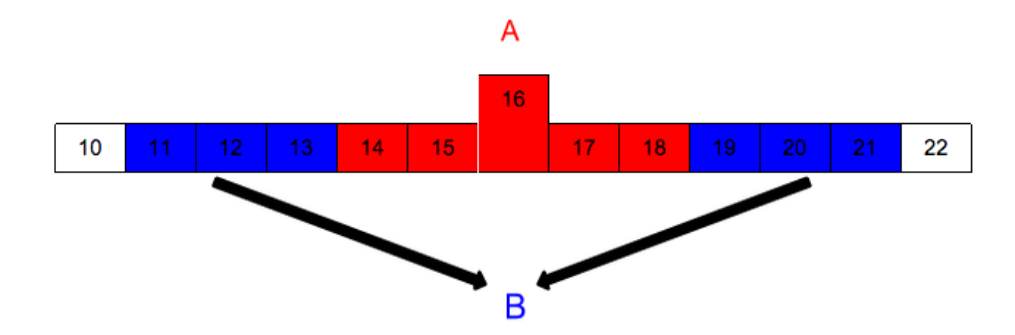

Obrázek 3.8: Princip využití vzorků pro výpočet SNR.

Poté vypočítáme SNR podle vzorce:

$$
SNR = \frac{A}{B} \tag{3.3}
$$

Podle postupu z výše uvedeného příkladu spočítáme SNR v daný moment pro všechny hledané frekvence. V našich EEG záznamech máme signály ze čtyř elektrod z měřící čepice a to z  $O_1$ ,  $O_2$ ,  $P_3$  a  $P_4$ . SNR pro všechny hledané frekvence budeme tedy počítat ze signálů z elektrod  $O_1$ ,  $O_2$  a z průmerné hodnoty z elektrod  $P_3$  a  $P_4$ . Pro každou frekvenci tedy dostaneme tři výsledky SNR a rozhodnutí klasifikátor provede na základě nejvyších výsledků

a to z ohledem na elektrodu, kde výsledek vyšel. Nejjasnější výsledek je při nejvyšších hodnotách na elektrodách  $O_1$  a  $O_2$ , dále při kombinaci nejvyšších výsledků jedné z O elektrod a z průměru elektrod  $P_3$  a  $P_4$ . V případě, že se nevyskytne pro jednu frekvenci kombinace nejvyšších SNR na těchto kombinacích elektrod, bude výsledek klasifikován jako že neprobíhala v tu chvíli stimulace žádnou z hledaných frekvencí.

#### Welchova metoda

Welchova metoda zpracuje výsledky, které získáme po provedení FFT na datech z vybraného okna. Poté toto okno rozdělí na ještě menší okna s překryvem 50% a zprůměruje výkonovou spektrální hustoty jednotlivých podoken.

Princip výpočtu takto upravených dat spočívá v tom, že se vytvoří stejně velké pole, jako je množství vybraných dat a podle Vzorce 3.4 se vypočítají hodnoty pro všechny prvky. Poté se hodnoty z původního pole vstupních dat vynásobí s prvkem na stejném indexu z nově vypočítaného pole.

$$
1 - (((i - 1) - \frac{velikost\_\okna}{2}) * \frac{2}{velikost\_\okna}) * \frac{2}{(3.4)}
$$

$$
(((i - 1) - \frac{velikost\_\okna}{2}) * \frac{2}{velikost\_\okna})
$$
 (3.4)

#### Z t-VEP

Pro klasifikaci výsledků metody t-VEP byl vytvořen jednoduchý klasifikátor, který řadí data do předem připravených čtyř tříd  $(T_1, T_2, T_3 \text{ a } T_4)$ . Každá třída odpovídá jednomu ze zadaných vzorů pro stimulaci měřených osob, jak je popsáno výše v Kapitole 3.1.2. Pro každého měřeného pacienta byla záměrně provedena pro každý definovaný stimulační vzor dvě totožná měření. Naměřená data z prvního měření byla dále využita pro vytvoření trénovací množiny. Data z druhého měření jsou využita jako testovací množina.

Trénovací množina byla vytvořena tak, že se s naměřenými daty od všech měřených osob provede korekce baseline, vyfiltrují se od nechtěných frekvencí a šumu a nasegmentují se na epochy. Poté se vypočítá průměrná hodnota ze všech takto nasegmentovaných epoch, pro každý definovaný vzorec. Pro tento experiment jsme využívali data ze čtyř elektrod na měřící čepici, konkrétně  $P_3, P_4, O_1$ a  $O_2$ . Jejich umístění na čepici je zobrazené na Obrázku 2.7. Výsledná trénovací množina je tedy průměr všech dat podle definovaného vzoru a podle elektrody, ze které signál pochází. Na Obrázku 3.9 jsou znázorněny grafy průměrných hodnot dat, z nichž byla vytvořena trénovací množina.

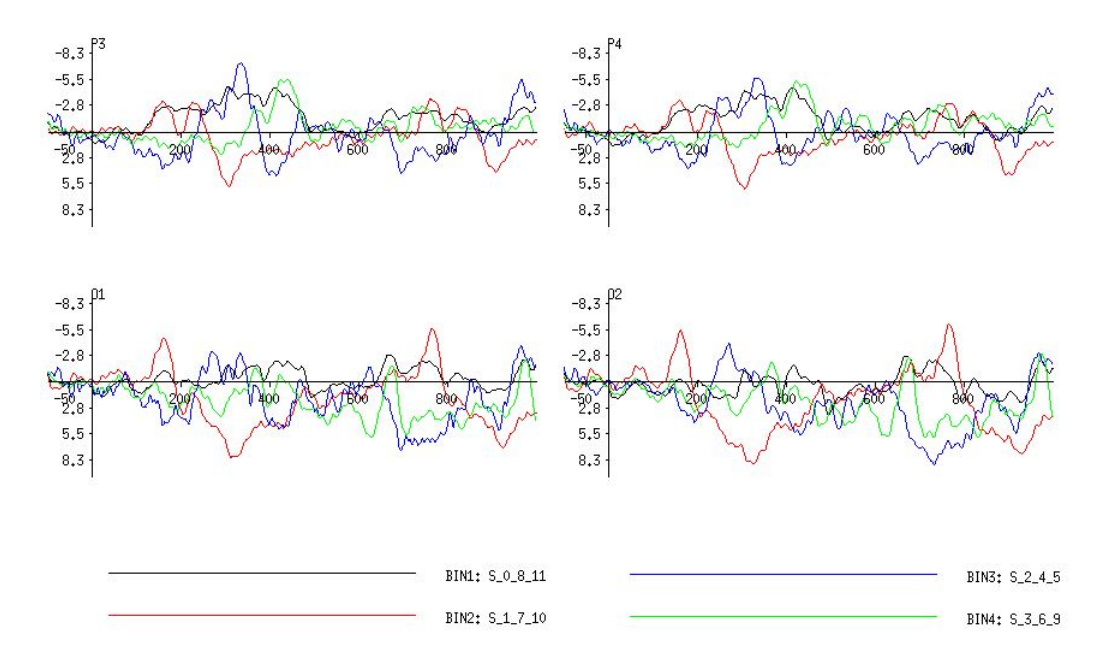

Obrázek 3.9: Průměrné hodnoty z naměřených dat pro trenovací množinu podle vybrané elektrody a stimulačního vzoru.

Jednotlivé epochy, které jsou dlouhé 1000ms. Pro přesnější určení vzoru jsme epochy rozdělili na 4 stejně dlouhé intervaly, které se mezi sebou překrývají z důvodu vyhnutí se rizika, že by příznakový bod ležel přímo na hranici mezi intervaly. Rozdělení epochy na menší intervaly je popsano v Tabulce 3.2. Veškeré informace o datech, at' v trénovací množině nebo v testovací množině, jsou popsána příznakovými vektory. Příznakový vektor v trénovací množině je vytvořen z dat pro každý časový interval z každé elektrody, ze které jsme snímali EEG signál.

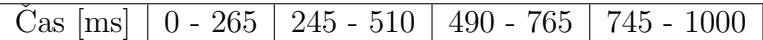

Tabulka 3.2: Rozdělení epoch na překrývající se časové intervaly.

#### Příznakový vektor

Příznakový vektor slouží pro snadnou klasifikaci objektů. V našem případě se jedná o n-tici bodů, která přesně popisuje charakteristické rysy průbehu ERP křivky. Cílem příznakového vektoru je matematicky reprezentovat objekt vektorem  $X$ . Jednotlivé složky vektoru jsou vyexportované body z křivky ERP signálu. V našem případě obsahuje příznakový vektor 8 bodů (formát vektoru je zobrazen Vzorcem 3.5). Jedná se o 4 lokální minima a 4 lokální maxima dané křivky v závisloti na čase podle časového intervalu, kde se nachází.

$$
X = \begin{bmatrix} X_1 \\ X_2 \\ \vdots \\ X_8 \end{bmatrix}
$$
 (3.5)

V trénovací množině jsme tedy vytvořili příznakové vektory pro všechny čtyři elektrody, které jsme využívali při měření a pro každý nadefinovaný vzor, kterým se měřené osoby stimulovali.

#### Samotná klasifikace

Klasifikace za pomoci příznakového vektoru se provádí výpočtem minimální vzdálenosti dvou bodů podle Vzorce 3.7.

Dva body  $A$  a  $B$ , mezi kterými se vypočítá minimální vzdálenost:

$$
A = [x_1; y_1], B = [x_2; y_2]
$$
\n(3.6)

$$
d = \sqrt{y_2 - y_1^2 + x_2 - x_1^2} \tag{3.7}
$$

Z testovacích dat se vybere vzorek, který chceme klasifikovat. Upraví se stejným způsobem, jako data, která byla použita pro trénovací množinu (korekce baseline, filtrování a průměrování) s tím rozdílem, že se něbude vytvářet celkový průměr mezi všemi testovacími daty. Poté se pro tato data vytvoří příznakové vektory pro všechny čtyři elektrody. V momentě, kdy máme vytvořené příznakové vektory vypočítáme podle Vzorce 3.7 minimální vzdálenost. Klasifikátor vyhodnotí výsledky a přířadí vzorek z testovacích dat do takové klasifikační třídy, se kterou měli příznakové vektory nejmenší minimální vzdálenost viz Obrázek 3.10.

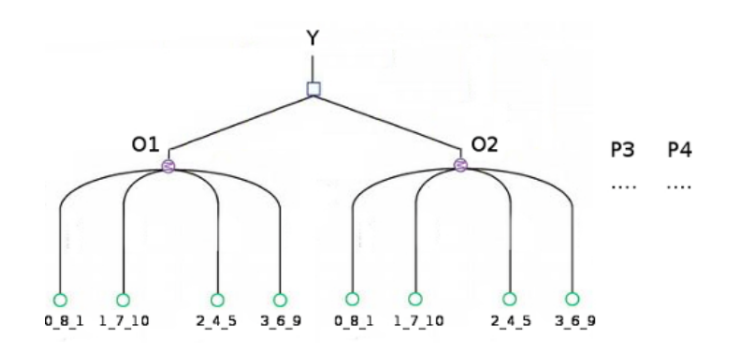

Obrázek 3.10: Způsob klasifikace do jednotlivých tříd.

# 4 Dosažené výsledky

## 4.1 Z f-VEP

Testy vyhodnocovacího algoritmu byly prováděny jak na naměřených datech (offline klasifikace), tak v reálném čase, s přímo připojenou měřenou osobou (online klasifikace). Výsledky obou stylů klasifikací byly na podobé úrovni. To se dalo očekávat, jelikož délky dob stimulace se při online klasifikaci opět dodržovali na cca 2 minutách, protože poté je měřený subjekt dosti unaven a zvyšuje se nežádoucí mrkání v EEG záznamu, což data znehodnocuje.

Celkem pro offline klasifikaci a ladění klasifikátoru bylo změřeno 19 osob  $(10 \text{ mužu} a 9 \text{žen})$ , převážně studentů ZCU v Plzni. Pro nižší frekvence jsou dosažené výsledky slabší, než u frekvencích vyšších. Pro frekvence 8 a 14 Hz je procentuální úspešnost klasifikace menší než  $30\%$ , tak u frekvencí 17 a 20Hz je úspěšnost o dost vyšší.

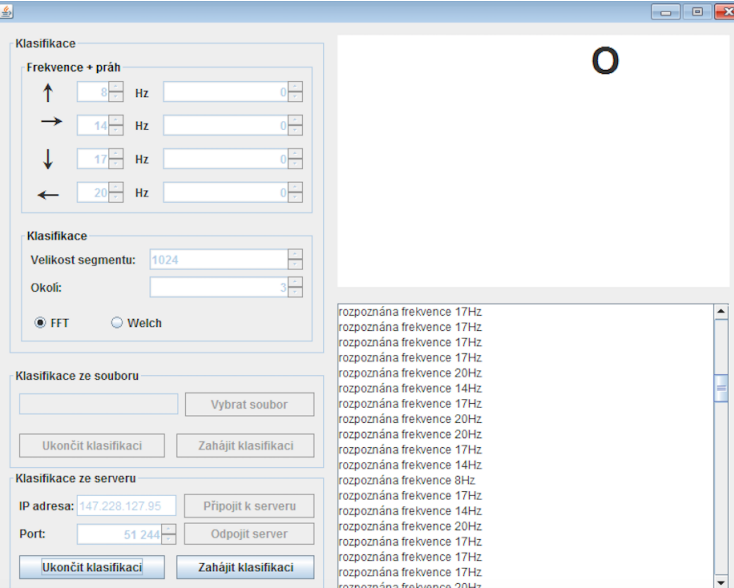

 $Z$  Obrázku 4.1 je patrné, že pro frekvenci 17Hz je úspěšnost 53%.

Obrázek 4.1: Výstup z aplikace klasifikátoru při stimulaci frekvencí 17Hz.

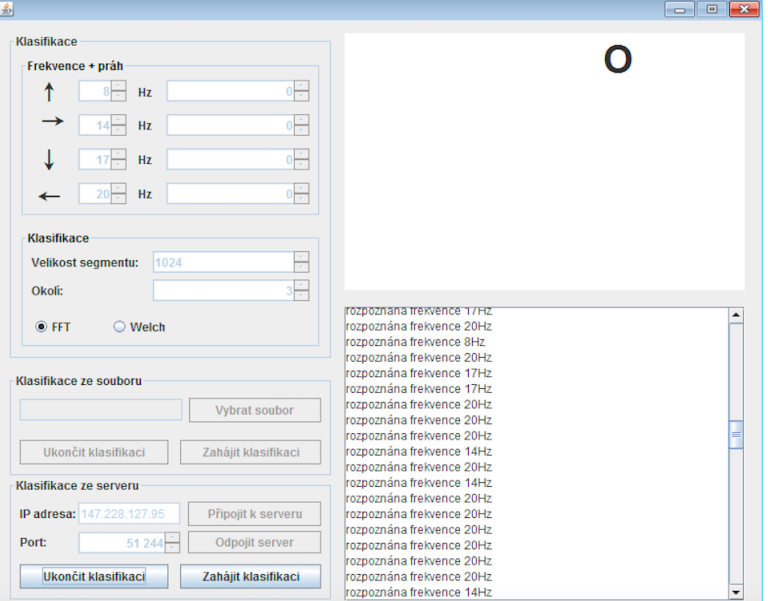

Při stimulování frekvencí 20Hz je úspěšnost podle Obrázku 4.2 přibližně 64%.

Obrázek 4.2: Výstup z aplikace klasifikátoru při stimulaci frekvencí 20Hz.

# 4.2 Z t-VEP

Jak již bylo zmíněno výše, při stimulaci byly jako "tlumení"světla z LED segmentu dva typy materiálů (pauzovací papír a mléčné sklo). Na rozdíl od předešlé metody f-VEP, kde zvolený materiál pro tlumení světla ve výsledcích nehrál roli, zde jsou dosažené výsledky rozděleny do dvou tabulek, podle použitého materiálu.

V prvním sloupci tabulek 4.1 a 4.4 jsou uvedena jména vstupních souborů s naměřenými daty (přidaná písmena P a M slouží jako popisek, jaký materiál byl využit k tlumení  $P =$  pauzovací papír, M = mléčné sklo). Ve druhém sloupci je vypsány všechny čtyři třídy, do kterých klasifikátor přiřazuje data z testovací množiny. Ve třetím sloupci jsou vypsány třídy, do kterých testovací data klasifikátor opravdu přiřadil (tučně jsou zvýrazněny správna přiřazení).

### 4.2.1 Výsledky s použítím pauzovacího papíru

Z celkem 11-ti měřených osob jsme získali 44 vstupních dat. Ke klasifikaci jsme využili jen 40 záznamů od 10-ti osob, protože zbylá data byla po jejich zpracování nepoužitélná z důvodu příliš velkého výskytu artefaktů. Při klasifikaci a přiřazení do patřičné třídy může nastat situace, že klasifikátor přiřadí vzorek do dvou tříd zároveň, jelikož minimální vzdálenosti vypočítané z příznakových vektorů jsou shodné ke dvoum třídám. Takto vyhodnocená data jsou považovány za chybu (viz  $Subject_8(P)$ ).

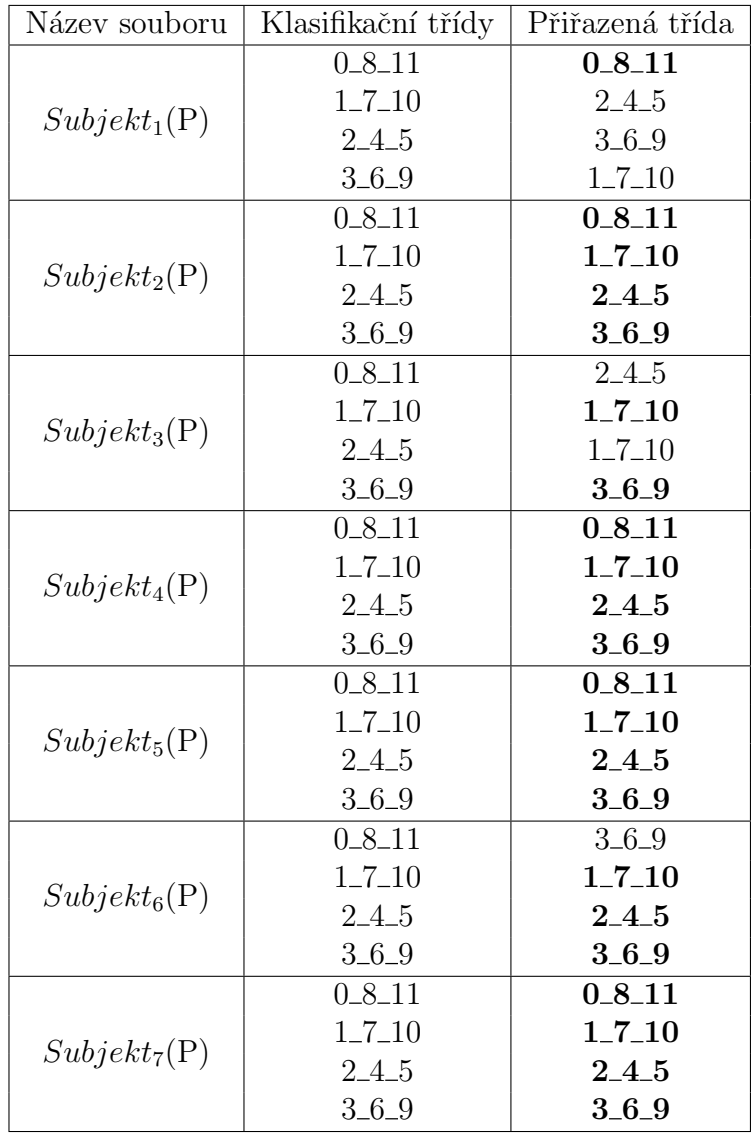

| Název souboru     | Klasifikační třídy | Přiřazená třída        |
|-------------------|--------------------|------------------------|
| $Subject_8(P)$    | $0_{-8_{-11}}$     | $0\_8\_11$ , $2\_4\_5$ |
|                   | $1 - 7 - 10$       | $2\_4\_5$              |
|                   | 2.4.5              | $3 - 6 - 9$            |
|                   | $3 - 6 - 9$        | $3\_6\_9$              |
| $Subject_9(P)$    | $0.8 - 11$         | 2.4.5                  |
|                   | $1 - 7 - 10$       | $1 - 7 - 10$           |
|                   | 245                | $3-6-9$                |
|                   | $3 - 6 - 9$        | $3 - 6 - 9$            |
| $Subject_{10}(P)$ | $0_{-8_{-11}}$     | 2.4.5                  |
|                   | $1 - 7 - 10$       | 2.4.5                  |
|                   | 2.4.5              | $2\_4\_5$              |
|                   | $3-6-9$            | $3 - 6 - 9$            |

Tabulka 4.1: Dosažené výsledky přes pauzovací papír.

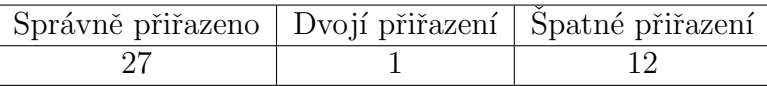

Tabulka 4.2: Počty správných, nesprávných a dvojích přiřazeních (pauzovací papír).

Výsledky podle počtu správného, špatného nebo dvojího přiřazení jsou uvedeny v Tabulce 4.2.

Úspěšnost klasifikace lze snadno vyjádřit i v procentech, kde  $67,5\%$  vzorků bylo správně přiřazeno a 32,5% bylo přiřazeno špatně nebo do dvou tříd. Přesné počty spravných a nesprávných přiřazeních jsou zobrazeny v Tabulce 4.3.

| Fřída               |  | $2\_4\_5$ |  |
|---------------------|--|-----------|--|
| Spráně přiřazeno    |  |           |  |
| Nepsrávně přiřazeno |  |           |  |

Tabulka 4.3: Počty správný a nesprávných přiřazeních podle vzorů.

## 4.2.2 Výsledky s použítím mléčného skla

U mléčného skla vznikla značná ztráta dat, protože při prvotním zpracování byl výskyt nežádoucích artefaktů velmi vysoký a tak některé změřené záznamy nebylo možné vůbec použít.

| Název souboru  | Klasifikační třídy | Přiřazená třída |
|----------------|--------------------|-----------------|
| $Subject_1(M)$ | $0 - 8 - 11$       | $2 - 4 - 5$     |
|                | $1 - 7 - 10$       | 2.4.5           |
|                | $2 - 4 - 5$        | $2 - 4 - 5$     |
|                | $3 - 6 - 9$        | $3 - 6 - 9$     |
| $Subject_2(M)$ | $0 - 8 - 11$       | $0 - 8 - 11$    |
|                | $1 - 7 - 10$       | $2 - 4 - 5$     |
|                | $2 - 4 - 5$        | $0 - 8 - 11$    |
|                | $3 - 6 - 9$        | $0 - 8 - 11$    |
|                | $0 - 8 - 11$       | $2 - 4 - 5$     |
|                | $1 - 7 - 10$       | $2 - 4 - 5$     |
| $Subject_3(M)$ | 2.4.5              | $3 - 6 - 9$     |
|                | $3 - 6 - 9$        | $3 - 6 - 9$     |
|                | $0 - 8 - 11$       | $0.8 - 11$      |
|                | $1 - 7 - 10$       | $3 - 6 - 9$     |
| $Subject_4(M)$ | $2 - 4 - 5$        | 2.4.5           |
|                | $3 - 6 - 9$        | $3 - 6 - 9$     |
| $Subject_5(M)$ | $0 - 8 - 11$       | $0_{-}8_{-}11$  |
|                | $1 - 7 - 10$       | $1.7 - 10$      |
|                | $2 - 4 - 5$        | $2 - 4 - 5$     |
|                | $3 - 6 - 9$        | $3 - 6 - 9$     |
| $Subject_6(M)$ | $0 - 8 - 11$       | $2 - 4 - 5$     |
|                | $1 - 7 - 10$       | $2 - 4 - 5$     |
|                | $2 - 4 - 5$        | $2 - 4 - 5$     |
|                | $3 - 6 - 9$        | $0 - 8 - 11$    |
| $Subject_7(M)$ | $0 - 8 - 11$       | $0 - 8 - 11$    |
|                | $1 - 7 - 10$       | $1 - 7 - 10$    |
|                | 2.4.5              | 2.4.5           |
|                | $3 - 6 - 9$        | $3 - 6 - 9$     |

Tabulka 4.4: Dosažené výsledky přes mléčné sklo.

Celkem bylo s tlumením přes mléčné sklo změřeno 11 osob. Z tohoto počtu jsme získali 44 EEG záznamů. Bohužel po prvotním zpracování zůstalo použitených pouze 28 záznamů, což odpovídá sedmi osobám. Zbylá data nebylo možné použít.

Výsledky podle počtu správného nebo špatného přiřazení jsou uvedeny v Tabulce 4.5.

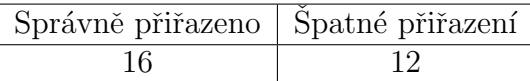

Tabulka 4.5: Počty správných, nesprávných a dvojích přiřazeních (mléčné sklo).

Procentuální úspěšnost klasifikace potom vychází na 57% správně přiřazených a 43% špatně. Přesné počty správných a nesprávných přiřazeních jsou uvedeny v Tabulce 4.6. Pro tuto metodu nebyl klasifik´ator implementován jako samostatná aplikace, ale klasifikace probíhala pomocí frameworku EEGLAB, který je snadno připojitelný do programu MATLAB.

| Fřída               |  |  |
|---------------------|--|--|
| Spráně přiřazeno    |  |  |
| Nepsrávně přiřazeno |  |  |

Tabulka 4.6: Počty správný a nesprávných přiřazeních podle vzorů (mléčné sklo).

# 5 Implementace

Aplikace klasifikátoru je implementována v programovacím jazyku Java. Jedná se o desktopovou aplikaci, která se ovládá pomocí grafického uživatelského rozhraní (dále jen GUI). GUI bylo vyvíjeno pomocí grafického frameworku Swing, který je součástí standardních knihoven jazyka JavaJRE (Java Runtime Enviroment).

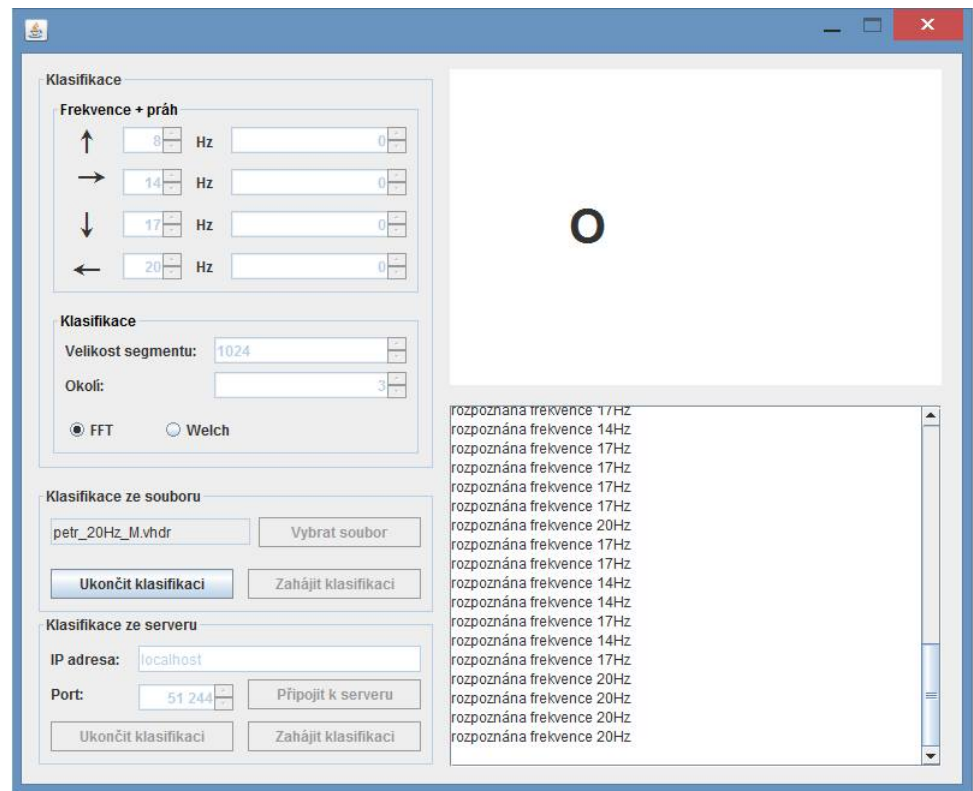

Obrázek 5.1: Screenshot aplikace klasifikátoru.

Aplikace pracuje s daty pouze na úrovni čtení, což znamená, že žádná data neukládá, pouze zpracovává vstupní data. Jsou dva typy vstupních dat, která umí zpracovat. První z nich je čtení dat ze vstupního souboru, ve kterém jsou zapsané naměřené EEG záznamy ze stimulace měřených osob. Jedná se tedy o offline způsob klasifikace. Druhý způsob je zpracování a klasifikace dat, které přicházejí přes TCP/IP protokol přímo ze stimulátoru. Ke klasifikaci tedy dochází online v reálném čase stimulování měřené osoby.

# 5.1 Offline klasifikace

Offline klasifikace probíhá tak, že vstupní data jsou čtena ze vstupních souborů. naměřená data jsou uložena do třech souborů.

Jedním z nich je "hlavičkový" soubor, který má koncovku .vhdr, druhým je datový s koncovkou .eeg a třetím je markovací soubor s koncovkou .vmrk. V hlavičkovém souboru se nacházejí záznamy:

- Odkaz na datový soubor s koncovkou .eeg, ve kterém se nachází samotná data EEG záznamu.
- Počet zaznamenaných kanálů.
- Velikost vzorkovací frekvence.
- Binární formát dat uložených v .eeg souboru. V našem případě  $INT(16)$ .
- Seznam všech měřených kanálů s informacemi (číslo kanálu, název a rozlišení v  $\mu$ V)

Hlavičkové soubory jsou důležité pro čtení vstupních dat, protože díky informacím, které jsou v něm obsaženy, dokážeme správně číst datové soubory .eeg.

V datovém souboru .eeg jsou naměřená data ze všech kanálu (elektrod).

V markovacím souboru .vmrk jsou obsaženy informace o stimulech, jako jsou jejich názvy a pozice v naměřených datech.

UML diagram tříd, které zajišťují čtení dat ze vstupních souborů je uveden na Obrázku 5.2.

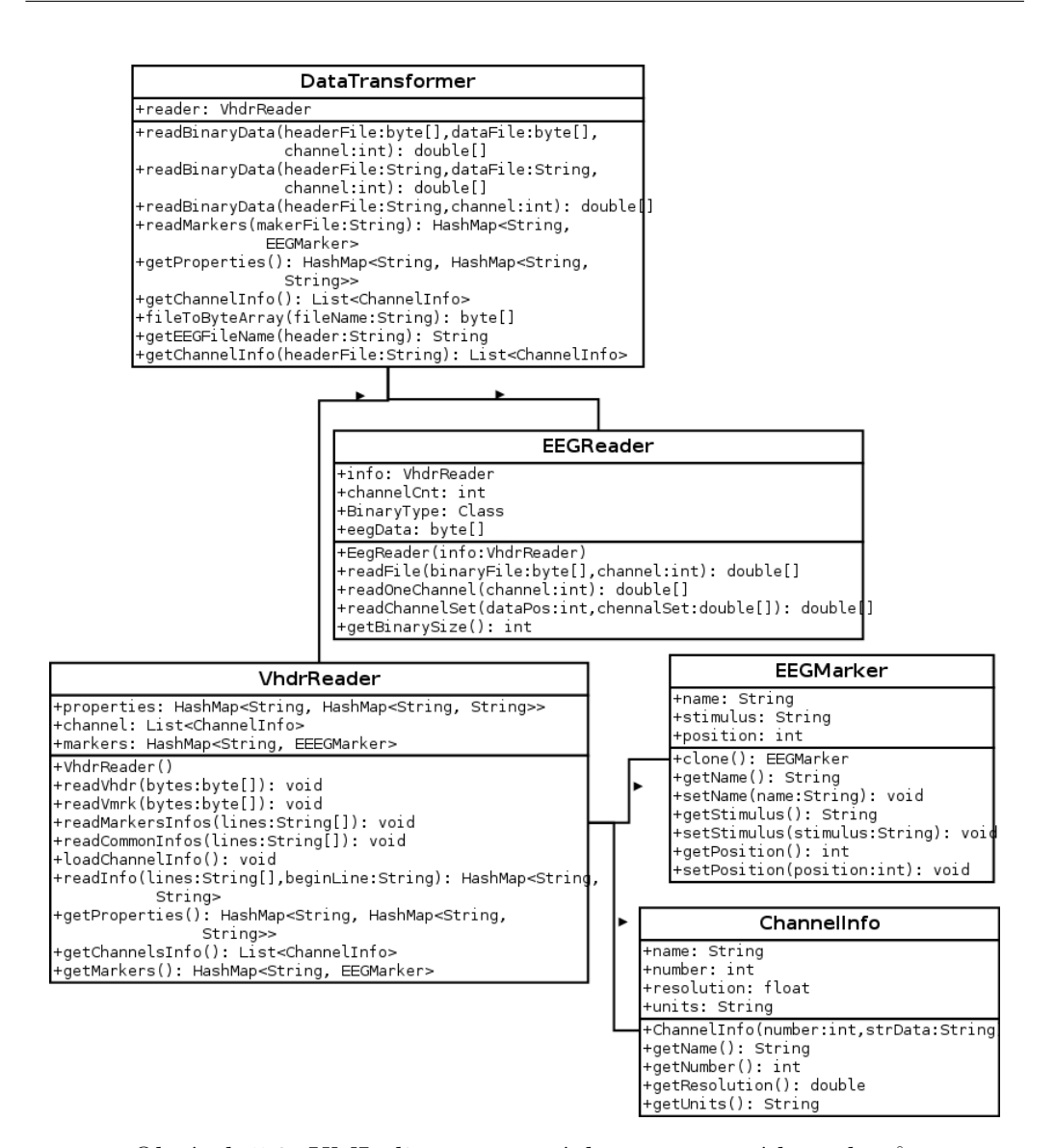

Obrázek 5.2: UML diagram čtení dat ze vstupních souborů.

Třída EEGDataTransformer je vstupní třída, ve které se načte hlavičkový soubor .vhdr, který je dále zpracováván ve tříde VhdrReader. Zároveň vrací načtená data ve formátu pole typu double pro vybraný kanál (elektroda na měřící čepici). Třída obsahuje metody:

 $double[]$  readBinaryData(String, int) - Čte binární data a dekóduje hodnoty ve formátu double. Jako první parametrse metodě předává absolutní cesta k hlavičkovému souboru .vhdr. Druhý parametr udává číslo zpracovávaného kanálu. Metoda je přetížená, kdy parametry mohou být absolutní cesty k hlavičkovému a datovému souboru. Pokud je uveden pouze hlavičkový soubor, tak název datového souboru zjistí pomocí metody getEEGFileName(String)

- HashMap <String, String> readMarkers(String) Čte markovací soubor .vmrk, který obsahuje informace o zapsaných stimulech.
- byte[] fileToByteArray(String) Převádí vstupní data z .eeg souboru do bytovýho pole.

String getEEGFileName(String) - Vrací název datového souboru.

Třída VhdrReader čte hlavičkové soubory a získává z nich základní informace o naměřených datech (např. název hlavičkového a markovacího souboru, kódování, formát dat v .eeg souboru, vzorkovací frekvence a počet kanálů). Dále uchovává seznam měřených kanálů a informace z markovacího souboru. Třída obsahuje metody:

VhdrReader() - Konstruktor, který inicializuje proměnné třídy.

- void readVhdr(byte[]) Cte hlavičkový soubor po řádcích a z každé řádky přečte CommonInfos (název hlavičkového souboru, ...).
- void readVmrk(byte $[]$ ) Cte markovací soubor.
- void readMarkersInfos Vytvoří instanci objektu EEGMarker a uloží do něj načtená data.
- void readCommonInfos(String[]) Přečte .vhdr soubor a vyhledává v něm sekce (Common Infos, Binary Infos a Channel Infos).
- void loadChannelInfo $()$  Čte sekci Channel Infos.

Třída EEGReader čte binární data vybraného kanálu, která převede na pole typu double. Třída obsahuje metody:

- double[] readFile(byte[], int) Zapíše binární data z .egg do pole typu byte a zavolá metodu double[] readOnaChannel(int).
- double[] readOneChannel(int) Vyseparuje data z .eeg souboru pro konkrétní kanál.

double[] readChannelSet(int, double[]) - Vyseparuje data z .eeg souboru pro více kanálů současně.

Třída EEGMarker obsahuje informace z .vmrk souboru o názvu, stimuli a jeho pozici ve vstupních datech.

Třída Channel Info obsahuje informace o názvu kanálu, jeho indexu (číslo), rozlišení a měřených jednotkách.

## 5.2 Online klasifikace

Online komunikace se zesilovačem je zajištěna pomocí protokolu TCP/IP, kde v aplikaci je možnost zvolení IP adresy a portu, na kterém probíhá datový přenos z klasifikátoru.

Oproti offline komunikaci, kde jsou hlavičková data uložena v hlavičkovém souboru, jsou zde uložena v každém packetu spolu z naměřenýmy daty v daný okamžik. V hlavičce jsou stejné informace jako v hlavickovém souboru u offline komunikace a definuje nám, jak správně číst datovou část packetu, aby jsme data získali ve správném formátu. Takto přečtená data jsou dále převedena na pole reálných čísel a využita pro následnou klasifikaci.

Tato data jsou z proudu bytů transformována do objektů RDA MessageHeader, RDA MessageStart, RDA MessageData32, RDA MessageStop a RDA MessageMarker. Zpracované objekty obsahují informace o hodnotách naměřených na jednotlivých elektrodách měřícího zařízení, počet a názvy kanálů, použitou vzorkovací frekvenci. Samotné naměřené hodnoty z jednotlivých elektrod jsou obsaˇzeny v objektu RDA MessageData v poli fData[] typu float.

UML diagram tříd, které zajišťují čtení dat ze sítě je uveden na Obrázku 5.3.

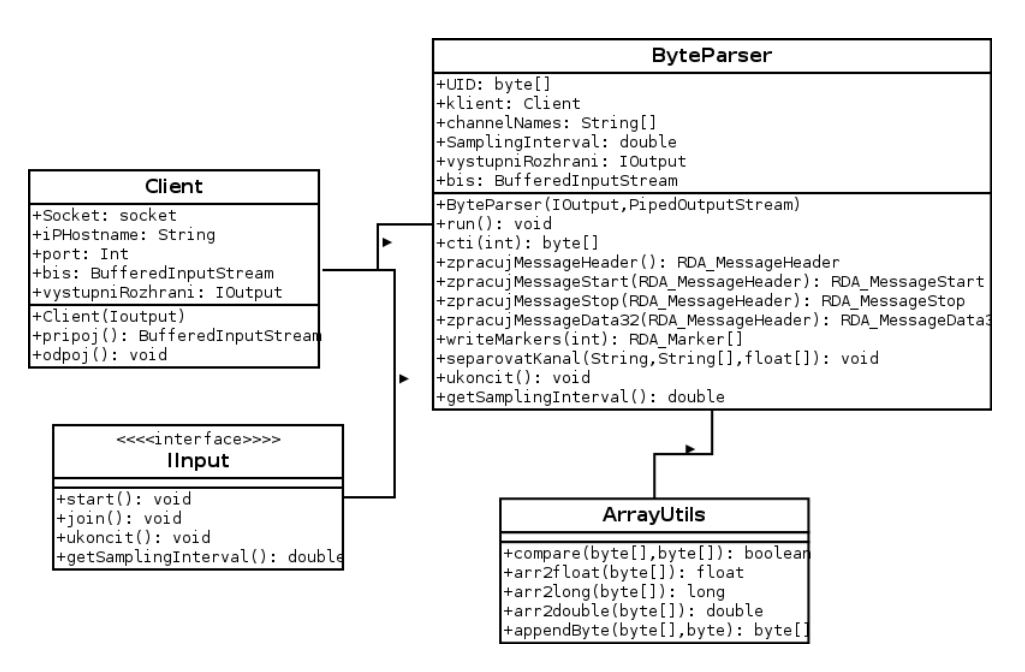

Obrázek 5.3: UML diagram komunikace TCP/IP.

Třída Client naváže spojení se serverem a předá proud se vstupními daty (byty) instanci třídy ByteParser. Její konstruktor vytvoří instanci klienta, jejímž vstupním parametrem je výchozí rozhraní pro získávání informací od uživatele a výpis stavových informací do konzole. Instance této třídy používá metody:

#### BufferedInputStream pripoj() - Naváže spojení se serverem na adrese a portu získaného z výstupního rozhraní.

void odpoj() - Bezpečně ukončí spojení se serverem.

Třída ByteParser slouží ke zpracování bytů přicházejících ze serveru. Zpracování bytů se provádí vyhledáváním unikátní posloupnosti 16-ti bytů (konstanta UID), která označuje hlavičku objektu ve vstupním streamu. Následující 4 byty (načítané do proměnné nSize objektu MessageHeader) představují celkovou velikost daného bloku a další 4 byty (načítané do proměnné nType objektu MessageHeader) identifikují jeden ze 4 možných druhů příchozích zpráv. Na základě údajů v hlavičce je následně zpracován celý příchozí objekt. Třída implementuje rozhraní IInput. Konstruktor vytvoří instanci ByteParseru, která zajistí zdroj vstupních dat (pomocí třídy Client). Výstup

ByteParseru (naměřené hodnoty z určitého kanálu) je zapisován do výstupního streamu (pipe), který je předán jako parametr. Dalším parametrem konstruktoru je odkaz na výstupní rozhraní (např. pro výpis do konzole). Třída obsahuje metody:

- void run() Slouží ke spuštění vlákna = zahájení zpracování vstupních  $dat (by  $t\mathbf{u}$ ).$
- void ukoncit() Slouží k ukončení zpracování vstupních dat (bytů).
- byte[] cti(int) Slouží k načtení požadovaného počtu bytů ze vstupního streamu.
- double getSamplingInterval() Vrací vzorkovací interval (frekvenci) získanou zpracováním objektu RDA\_ MessageStart.
- RDA\_MessageHeader zpracujMessageHeader() Zpracuje aktuálně příchozí data ze vstupního streamu do objektu.
- RDA\_MessageStart zpracujMessageStart(RDA\_MessageHeader) Zpracuje aktuálně příchozí data ze vstupního streamu do objektu.
- RDA\_MessageData32 zpracujMessageData32(RDA\_MessageHeader) Zpracuje aktuálně příchozí data ze vstupního streamu v objektu Message-Data.
- void separovatKanal(String, String[]) Vyseparuje data jen z jednoho kanálu a zapíše je do výstupního streamu.

Třída ArrayUtils slouží pro práci s datovými typy. Převádí pole bytů na float, long nebo double a porovnává shodnost dvou takových polí. Třída nemá konstruktor, protože obsahuje pouze statické metody:

- boolean compare(byte[], byte[]) Zjišťuje, jestli jsou dvě pole bytů shodná.
- float arr2float(byte[]) Převádí pole čtyř bytů na float.
- long arr2long(byte[]) Převádí pole čtyř bytů na long.
- double arr2double(byte[]) Převádí pole osmi bytů na double. byte[] appendByte(byte[], byte) - Na konec pole přidá nový byte a posune index  $o + 1$ .

## 5.3 Klasifikace

Vyhodnocení a klasifikace dat obstarávají třídy, které jsou zobrazeny v UML diagramu na Obrázku 5.4. Dále je zde uvedena třída, která současně obstarává vykreslení okna aplikace a všech ovladacích prvků v něm.

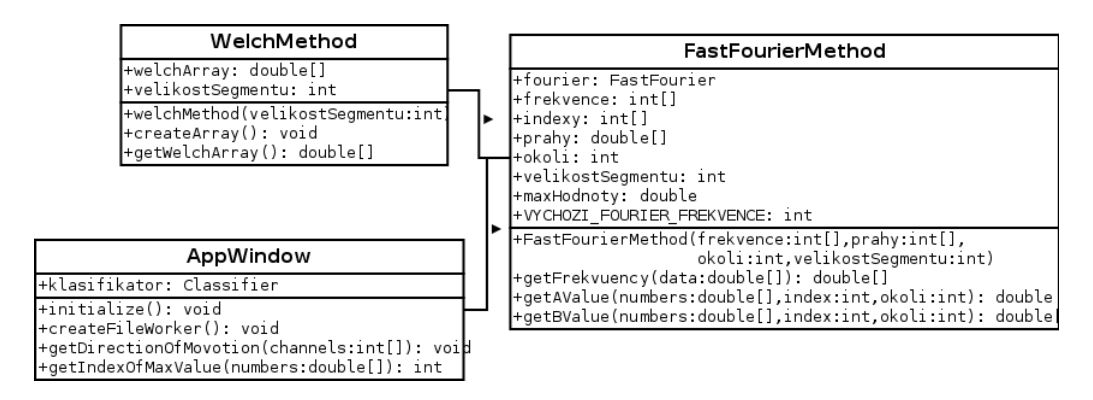

Obrázek 5.4: UML diagram klasifikace a vykreslení okna aplikace.

Třída AppWindow zajišťuje vykreslení okna aplikace se všemi ovládacími prvky a ovládání aplikace interakcí s uživatelem. Grafické prostředí je vykreleno pomocí Java frameworku SWING. Pomocí ovádacích prvku v GUI aplikace je moˇznost nastavit parametry potˇrebn´e pro spr´avnou klasifikaci (např. hledané frekvence, práhy, okolí, velikost okna, připojení k serveru zadáním IP adresy a portu a výběr vstupního souboru při offline klasifikaci). Při offline klasifikaci vytvoří vlákno pro načtení datového .eeg souboru, který je nadále zpracován třídou FastFourierMethod. Pokud užvatel zvolí využítí Welchovo metody, proběhne zpracování dat pomocí třídy WelchMethod. Při offline klasifikaci je vykreslení jednotlivých hodnot výsledků uměle zpomaleno tak, že každý dílčí výsledek se vykreslí s prodlevou jedné sekundy. Toto zpoždění je zde nastaveno pro pohodlnější a přehlednější zobrazování výsledků. Třída obsahuje metody:

- int getIndexOfMaxValue(double[]) Zjistí index z pole typu double, na kterém se nachází maximální hodnota.
- void getDirectionOfMOvotion(int[]) Určuje směr pohybu kurzoru na základě priorit elektrod $0_1, 0_2$ a průměrné hodnoty z elektrod $P_3$  a  $P_4$ . Nejvyšší prioritu má schoda směrů elektrod  $0<sub>1</sub>$  a  $0<sub>2</sub>$  a následně schoda jedné 0 elektrody s průměrnou hodnotou elektrod P.
- void createFileWorker() Spustí nové vlákno, ve kterém načte vstupní soubor zvolený ke klasifikaci.
- Dále je zde několik metod, které zajišťují spravné vykreslování GUI aplikace.

Třída FastFourierMethod rozšiřuje vstupní data na dvojnásobnou délku, kdy druhá polovina pole je doplněna nulami, z důvodu zabránění prosáknutí ve spektru. Poté převede výsledné hodnoty z FFT z komplexních čísel na reálná čísla a vypočítá poměr signál šum (SNR) pro všechny hledané frekvence. Třída obsahuje metody:

```
double[] getFrequency(double[]) - Provádí výpočet FFT a poměru SNR.
```
- double getAValue(double[], int, int) Průměruje hodnotu z indexu, který určila FFT s hodnotami podle zadaného okolí.
- double getBValue(double[], int, int) Průměruje hodnoty, které se nacházejí zprava i zleva od prvku A hodnoty.

Třída WelchMethod vytvoří pole o stejné velikosti jako je pole vstupních dat a provádí jejich optimalizaci pomocí Welchovo metody před nasazením FFT. Třída obsahuje metody:

void createArray() - Vytvoří pole potřebné pro optimalizaci vstupních dat pomocí Welchovo metody.

double[] getWelchArray() - Vrací pole vytvořené metodou createArray().

# 6 Závěr

Cílem této práce bylo prozkoumat metody, pomocí kterých je možné stimulovat člověka pulzujícím světlem a vyvolat v jeho mozku vizuání evokované potenciály. Pro stimulaci byly využity metody f-VEP a t-VEP. Dosažené výsledky klasifikace u metody f-VEP pro nízké frekvence (8 a 14Hz) je menší než 30%, pro vyšší frekvence (17 a 20Hz) je úspěšnost klasifikace mezi 50-65%. Velmi špatný výsledek pro nízké frekvence pravděpodobně způsobila interference Alfa a Beta vln. Uspěšnost pro vyšší frekvence je průměrná. Způsoby, kterými by bylo možné zvýšit procentuální úspěšnost klasifikace, je např. změna barvy světla, kterým se osoby stimulovali, zvýšení stimulační frekvence nebo zvýšení jasu světla blikajících LED segmentů. U metody t-VEP byla úspěšnost správného přiřazení do klasifikační třídy 57% při použití mléčného skla jako tlumení přímého světla a 68% při použítí pauzovacího papíru.

Pro klasifikaci naměřených dat metodou f-VEP byla v rámci této diplomové práce implementována aplikace, která klasifikuje EEG záznamy uložené v souborech i data získaná přímo z počítačové sítě pomocí protokolu TCP/IP. Aplikace umožňuje volbu klasifikačního algoritmu mezi rychlou Fourierovo transformací nebo Welchovou metodou.

Hlavní nevýhodou těchto metod je, že stimulace pulzujícím světlem může vyvolávat záchvaty u osob trpících epilepsií či jinou podobnou poruchou. Těmto osobám není doporučováno takováto vyšetření podstupovat. Blikající světlo může také vyvolat bolest hlavy, pocit nevolnosti či emoční změny měřeného člověka. V případě výskytu těchto nežádoucích účinků je doporučeno okamžitě přestat se stimulací.

Princip ovládání zařízení pomocí lidského mozku má velmi dobré vyhlídky do budoucnosti. Věřím, že s pomocí techniky, která je v dnešní době k dispozici, se v tomto odvětví jsme schopni dostat ještě mnohem dále. Nejedná se jen o ovládání elektronického zařízení, ale využití by systémy na této bázi mohly najít i např. v automobilovém průmyslu, kde by mohly detekovat mikrospánek řidiče motorového vozidla. V tu chvíli vyslání zvukového signálu do kabiny vozu by mohlo zabránit autonehodě a zachránit lidské životy.

# Seznam obrázků

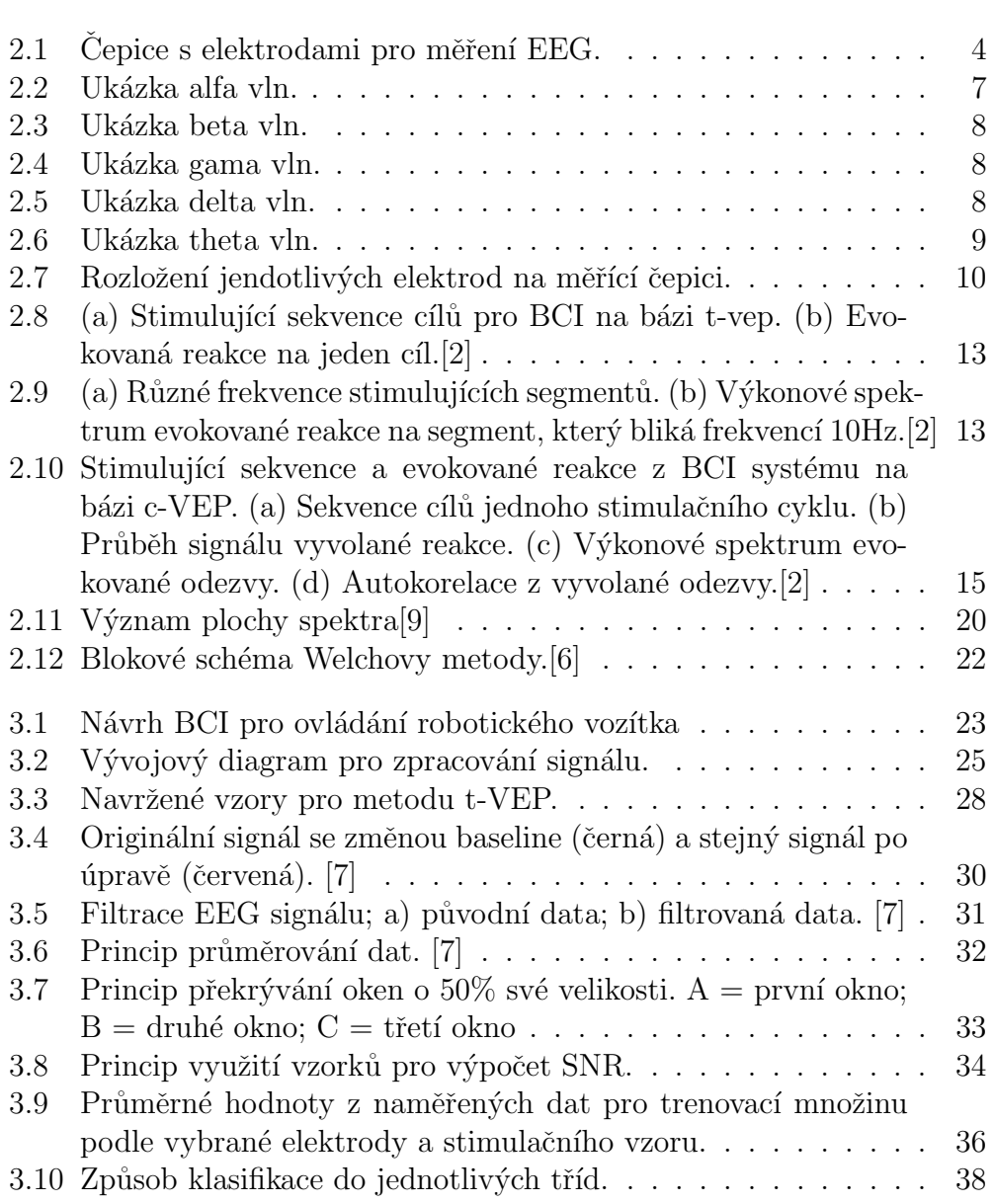

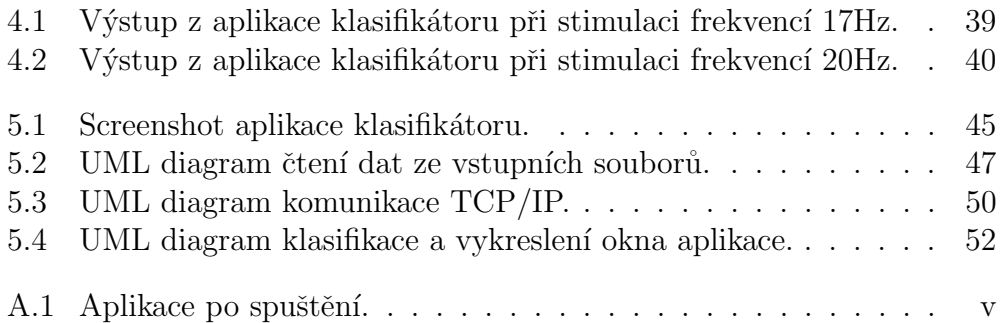

# Seznam tabulek

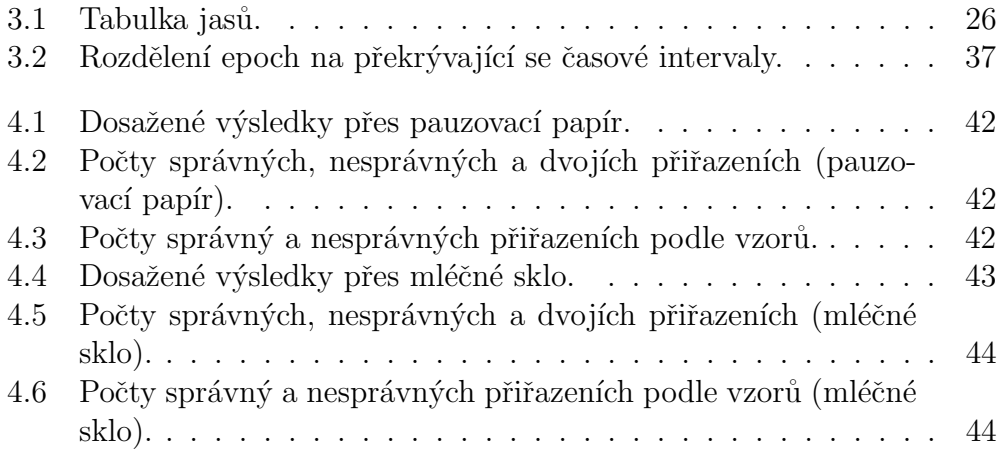

# Přehled použitých zkratek a značení

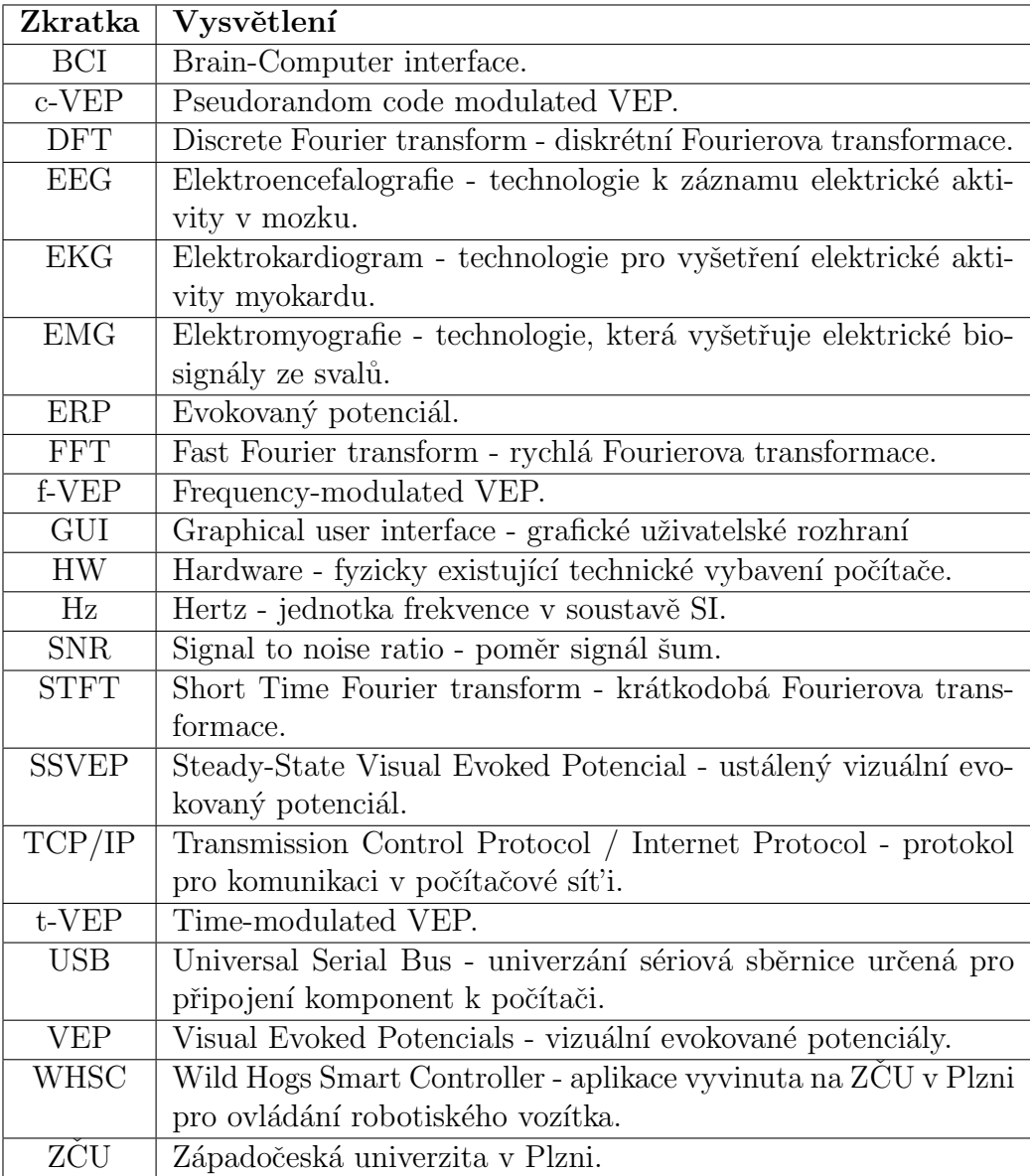

# Literatura

- [1] ZHU, D. BIEGER, J. MOLINA, G. AARTS, R. A Survey of Stimulation Methods Used in SSVEP - Based BCIs. [online]. [cit. 7.4.2015]. Dostupné z: http://www.hindawi.com/journals/cin/2010/702357/.
- [2] Guangyu Bin, Xiaorong Gao, Yijun Wang, Bo Hong, and Shangkai Gao VEP-Based Brain-Computer Interfaces: Time, Frequency, and Code Modulations [online]. [cit. 14.4.2015]. Dostupné z: http://sccn.ucsd.edu/ yijun/pdfs/IEEECIM09.pdf.
- [3] SMUTNÝ, J.; PAZDERA, L. Časově frekvenční analýza reálných signálů. Brno, 2003. ISBN 80-86433-23-4.
- [4] SMEKAL, Z.  $\check{C}'slicov\acute{e} zpracov\acute{a}ni\acute{e}sim\acute{a}li$  Brno, 2012. ISBN 978-80-214-4639-7
- [5] MAUTNER, P. Přednášky KIV/AZS. Přednášky z předmětu KIV/AZS.
- [6] DRBAL, O. Vybrané metody pro měření zpoždění mezi signály EEG. [online]. [cit. 26.4.2015]. Dostupné z: http://dsp.vscht.cz/konference\_ matlab/matlab04/drbal.pdf.
- [7] VENCURIKOVA, V.  $Metody$  zpracování eeg/erp  $signalu$ . [online]. [cit. 1.6.2015]. Dostupné z: https://otik.uk.zcu.cz/handle/11025/12521.
- [8] FORNBAUM, M. Ustálené vizuální evokované potenciály (SSVEP) a jejich aplikace v systému BCI. [online]. [cit. 4.6.2015]. Dostupné z: https://otik.uk.zcu.cz/bitstream/handle/11025/3056 /diplomka.pdf?sequence=1.
- [9] TUMA, J. Zpracování pracovních signálů z mechanických sys $t\acute{e}m\acute{u}$  užitím FFT. [online]. [cit. 12.6.2015]. Dostupné z: http://homel.vsb.cz/ tum52/publications/Tuma-kniha1.pdf.

# A Přílohy

## A.1 Podmínky účasti v projektu s názvem  $"$ Měření mozkové aktivity"

### A.1.1 Popis projektu

Cílem projektu "MĚŘENÍ MOZKOVÉ AKTIVITY" (dále jen "projekt") je<br>vištění meže mockevé sktivity šlavške zvináne v situacíck které vržeslují zjištění změn mozkové aktivity člověka zejména v situacích, které vyžadují soustředění (řešení logických problémů, počítání, hraní her), kreativní činnost (sestavování stavebnic, kreslení obrázků), činnost vyžadují využití paměti (zapamatování si určitých věcí a následné odpovědi na otázky) nebo zjištění změn mozkové aktivity v případech, kdy je člověk blízko spánku (polospánku).

Dalším cílem projektu je srovnání vlivu některých faktorů, jako je např. alkohol, únava nebo stres na výkon výše uvedených činností. Zároveň s EEG měřením je možné provádět i další měření biosenzory (měření EKG, měření tělesné teploty, měření vodivosti kůže, akcelerace, měření okysličení krve, měření krevního tlaku, EMG a měření dechové frekvence) a vyhodnocovat naměřená data v závislosti na uvedených faktorech. Měření EKG, měření tělesné teploty, měření vodivosti kůže, akcelerace, měření okysličení krve, měření krevního tlaku, EMG a měření dechové frekvence jsou dobrovolná a mohou být měřenou osobou odmítnuta. V případě zamítnutí se bude provádět pouze měření EEG aktivity.

Předmětná měření budou prováděna na osobě, která po splnění těchto podmínek účasti v projektu podstoupí samotné měření mozkové aktivity.

Veškeré přístroje, vybavení, včetně příslušenství a materiál jsou běžně používány ve zdravotnictví.

#### A.1.2 Průběh měření

Měření mozkové aktivity proběhne podle následujícího postupu:

- Osoba je detailně seznámena s průběhem měření a je jí vysvětleno to, co se od ní očekává.
- Osobě se nasadí EEG čepice a namaže se vodivým gelem.
- Zároveň s měřením EEG je možné měřit EKG, tělesnou teplotu, vodivost kůže, akceleraci, okysličení krve, krevní tlak, EMG a dechovou frekvenci. Pokud osoba s měřením EKG, tělesné teploty, měření vodivosti kůže, akcelerace, měření okysličení krve, měření krevního tlaku, EMG a dechové frekvence souhlasí, provede se umístění biosenzorů na tělo testovaného subjektu.
- Zkontroluje se vodivost elektrod a správné umístění biosenzorů.
- Proběhne připojení EEG čepice, biosenzorů, referenční a zemnící elektrody na EEG přístroj (přístroj je napájen baterií o napětí  $3 \text{ V}$ ).
- Spustí se program na počítači a osoba je vyzvána, aby odpověděla na otázky týkající se zdravotního stavu, psychického stavu a návyků. Rozsah otázek je uveden v příloze, která je nedílnou součástí tohoto poučení.
- $\bullet$  Poté se spustí program, který zobrazuje pokyny, které má osoba vykonávat (otevírání/zavírání očí, hluboké dýchání) a další pokyny související se zjištěním mozkové aktivity (početní příklad, otázky, hraní her, řešení úloh).
- Získané údaje budou uloženy do lokální databáze nebo uloženy na internetové stránky; k uvedeným databázím budou mít přístup pouze oprávněné osoby podílející se na řešení projektu, přičemž údaje budou v databázích standardně zabezpečeny heslem, krytováním a/nebo anonymizací.
- Osoba je v průběhu měření zaznamenávána videokamerou, přičemž záznam je spolu s naměřenými údaji ukládán; se souhlasem je osoba též vyfocena.
- Po skončení měření jsou osobě poskytnuty základní hygienické pomůcky.

#### A.1.3 Podmínkyúčasti v projektu

 $\bullet$  Účast osoby v projektu je dobrovolná.

- Projektu se může zúčastnit výhradně osoba, která je starší 18 let.
- Osoba prohlásí, že jí není známa žádná skutečnost, která by mohla mít vliv na změnu jejího zdravotního stavu.
- $\bullet$  Osoba podepíše tyto podmínky účasti v projektu.

#### A.1.4 Prohlášení

Podpisem těchto podmínek účasti v projektu prohlašují, že jsem se detailně seznámil s těmito podmínkami účasti v projektu, a že jim rozumím. Podpisem těchto podmínek účasti v projektu prohlašuji, že mi nejsou známy žádné skutečnosti, které by moji účast v projektu znemožňovaly nebo omezovaly, zejména si pak nejsem vědom žádných omezení souvisejících s mým celkovým zdravotním nebo psychickým stavem. Podpisem těchto podmínek účasti v projektu prohlašuji, že jsem si vědom skutečnosti, že účast v projektu úzce souvisí s mým aktuálním zdravotním a psychickým stavem a jsem si vědom též toho, že uvedení nepravdivých, neúplných nebo nesprávných informací, týkajících se zejména mého zdravotního nebo psychického stavu může mít na tento zdravotní nebo psychický stav vliv. Podpisem těchto podmínek účasti v projektu prohlašuji, že jsem před započetím měření nepožil alkohol ani nejsem pod vlivem návykových nebo psychotropních látek, zejména drog.

#### A.1.5 Souhlas se zpracováním osobních údajů

Podpisem těchto podmínek účasti v projektu uděluji ve smyslu zákona č. 101/2000Sb., o ochraně osobních údajů a o změně některých zákonů, ve znění pozdějších předpisů Západočeské univerzitě v Plzni a Fakultní nemocnici Plzeň po poučení o svých právech výslovný souhlas se zpracováním osobních a citlivých údajů v rozsahu těchto podmínek účasti v projektu, včetně přílohy, která je nedílnou součástí tohoto poučení, za účelem realizace a následného vyhodnocení projektu. Tento souhlas uděluji na dobu realizace projektu a následně po dobu  $...5...$  let po jeho skončení. Jsem si vědom $(a)$  toho, že poskytnutí osobních a citlivých údajů je dobrovolné, a že souhlas se zpracováním osobních nebo citlivých údajů mohu kdykoli odvolat.

V Plzni dne:

Souhlasím/nesouhlasím s měřením EKG Souhlasím/nesouhlasím s měřením tělesné teploty Souhlasím/nesouhlasím s měřením dechové frekvence Souhlasím/nesouhlasím s měřením vodivosti kůže Souhlasím/nesouhlasím s měřením akcelerace Souhlasím/nesouhlasím s měřením okysličení krve Souhlasím/nesouhlasím s měřením krevního tlaku Souhlasím/nesouhlasím s měřením EMG

podpis účastníka

# A.2 Uživatelská příručka

Pro správný běh aplikace je zapotřebí, aby počítač, na kterém je spouštěna, disponoval operačním systémem Windows  $XP/Vista/7$ . Do tohoto operačního systému je zapotřebí stáhnout a nainstalovat komponentu Java Runtime  $Environment(JRE)$  verze 7 a vyšší.

Aplikace se spustí dvojklikem na soubor klasifikator.jar. Poté se otevře okno aplikace (viz Obrázek A.1).

V sekci "Frekvence + práh" je možnost nastavení čtyř frekvencí, kterými se měřená osoba bude stimulovat a ke každé z nich práh. Sipka u každé frekvence znázorňuje, jakým směrem se bude kurzor pohybovat v případě nalezení dané frekvence.

V sekci "Klasifikace" lze zvolit velikost okna, které bude aplikováno na vstupní<br>data s svelikost skalí se skterém se hude v klasifikaci nažítat. Poslední seže data a velikost okolí, se kterým se bude v klasifikaci počítat. Poslední věc, která lze v této sekci zvolit, je volba metody klasifikace "FFT/Welch".

V případě offline klasifikace (ze vstupních souborů) musíte pomocí tlačítka "Vybrat soubor" zvolit hlavičkový soubor .vhdr těch dat, které chcete klasifi-

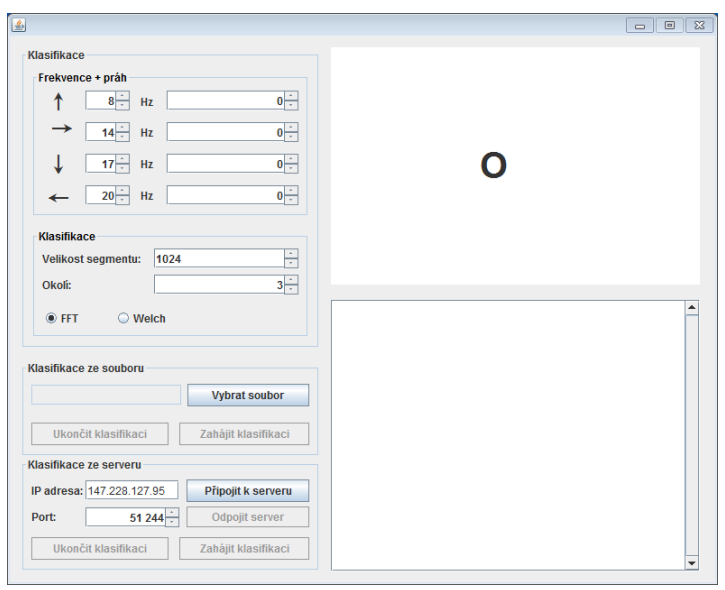

Obrázek A.1: Aplikace po spuštění.

kovat. Po vybrání vstupního souboru se uvolní tlačítko "zahájit klasifikaci",<br>ktoré sposté klasifikaci Spoštěné klasifikace ka kdakali vlasnějt klikovtím na které spustí klasifikaci. Spuštěná klasifikace lze kdykoli ukončit kliknutím na tlačítko "Ukončit klasifikaci".

Pro případ online klasifikace (klasifikace právě připojené osoby v reálném čase) vyplňte v sekci "Klasifikace ze serveru" IP adresu počítače, na kte-<br>ném je spuštěn presmemo Prejn Visien Besender" a port, na kterém hude rém je spuštěn program "Brain Vision Recorder" a port, na kterém bude<br>blazifikáten poslovskat a žíst data. Defectivě is nastavena ID adveze a port klasifikátor poslouchat a číst data. Defaultně je nastavena IP adresa a port podle počítače umístěného v laboratoři mozkové aktivity na ZCU v Plzni. Po doplňění potřebných informací (IP adresa a port) klikněte na tlačítko ver" a "Zahájit klasifikaci", která buď odpojí od serveru nebo spustí klasifikaci", která buď odpojí od serveru nebo spustí klasifikaci", která buď odpojí od serveru nebo spustí klasifikaci", Připojit k serveru". Po úspěšném připojení se uvolní tlačítka "Odpojit ser-<br>ver<sup>u</sup>en Zakájit klasifikaci<sup>o</sup>n které hud<sup>r</sup> admají ad serveru nak a sputtí klasifi kaci streamu dat ze sítě. Spuštěnou klasifikaci lze kdykoli ukončit kliknutím na tlačítko "Ukončit klasifikaci".

Na pravé straně aplikace vidíte dvě plochy nad sebou. V horní je zobrazen kurzor o tvaru O, který se pohybuje ve směru podle detekované frekvence. V dolní části se v průběhu klasifikace vypisují dílčí výsledky frekvencí, které byly klasifikovány pro daný okamžik.

Aplikaci ukončíte kliknutím na "křížek" v pravé horní části okna.

# A.3 Struktura CD

Přiložené CD obsahuje následující adresáře:

- $\bullet$  diplomova-prace: V tomto adresáři jsou všechny soubory potřebné k úspěšnému přeložení textu diplomové práce.
	- $-$  img obsahuje všechny obrázky použité v diplomové práci
- javadoc-dokumentace: Obsahuje všechny soubory vygenerované Java-Doc dokumentace.
- $\bullet$  knihovny: Tento adresář obsahuje knihovny použité při vývoji klientské aplikace.
	- eegdps.jar z této knihovny je použita funkce pro výpočet FFT.
- zdrojove-kody
	- EEGKlasifikator tento adresář obsahuje projekt celé klientské aplikace. Projekt lze bez problému importovat doEclipse IDE. Po importování projektu je třeba v jeho nastavení nastavit správnou cestu k výše uvedené knihovně.